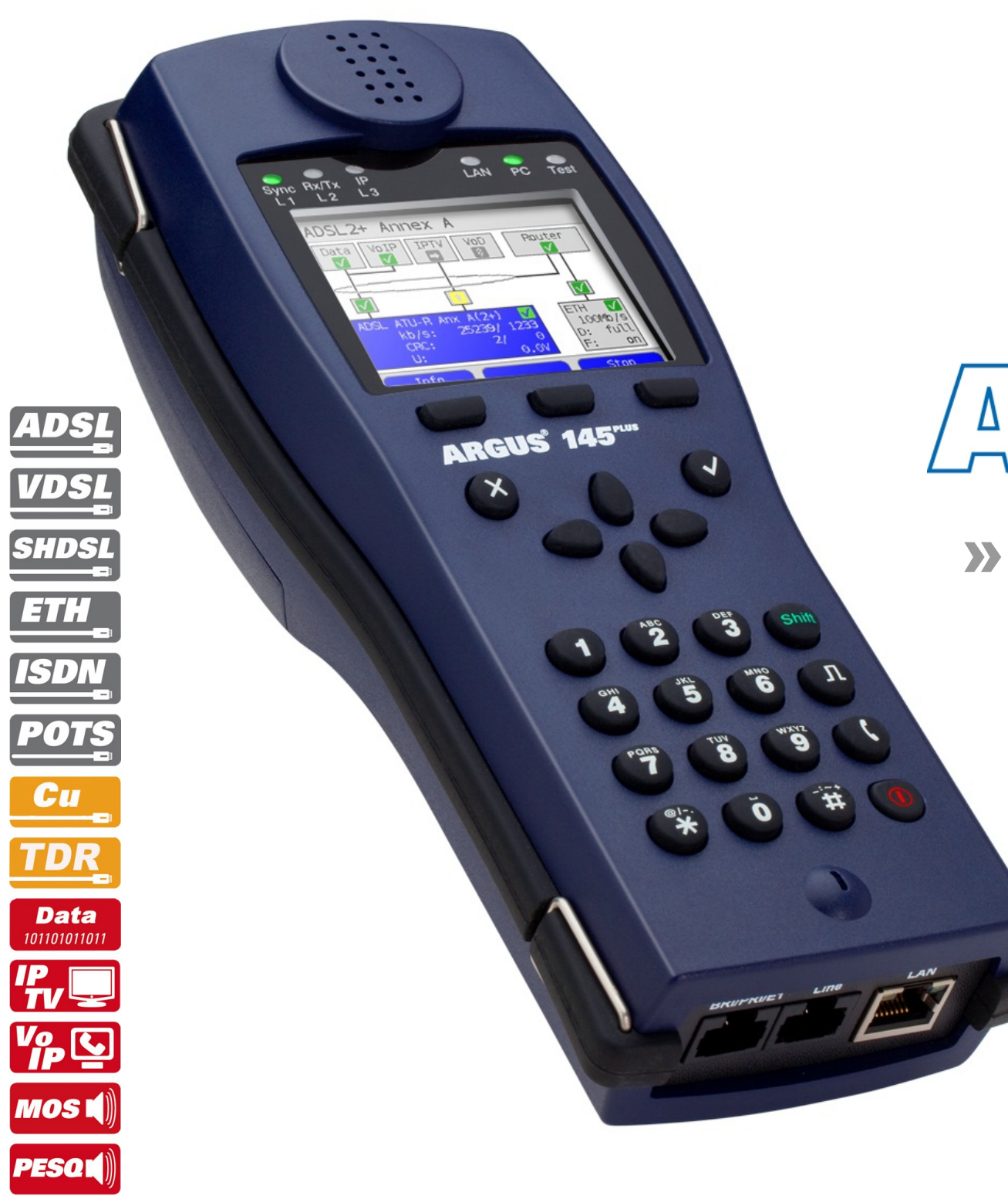

 $PC$ 

**USB** 

# $\frac{D}{D}$

» Overview of menu and test leads valid from firmware version R2.60.00

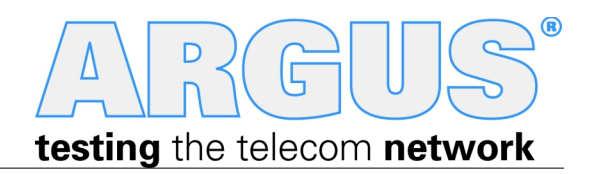

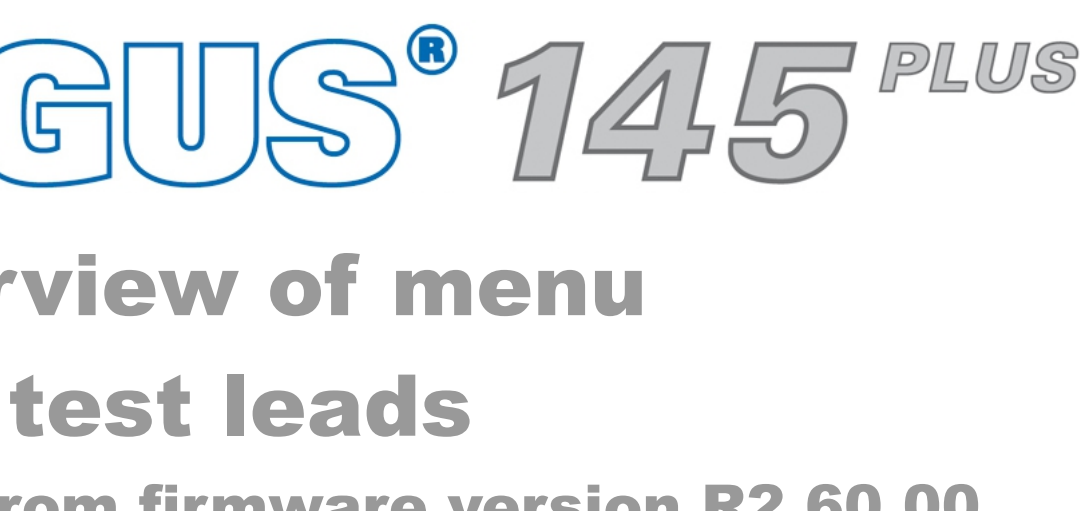

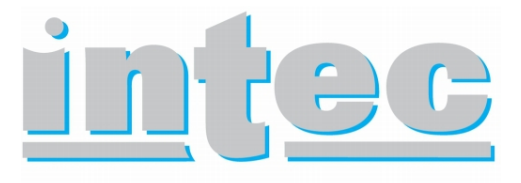

**GESELLSCHAFT FÜR** INFORMATIONSTECHNIK mbH

## **– page 3 –**

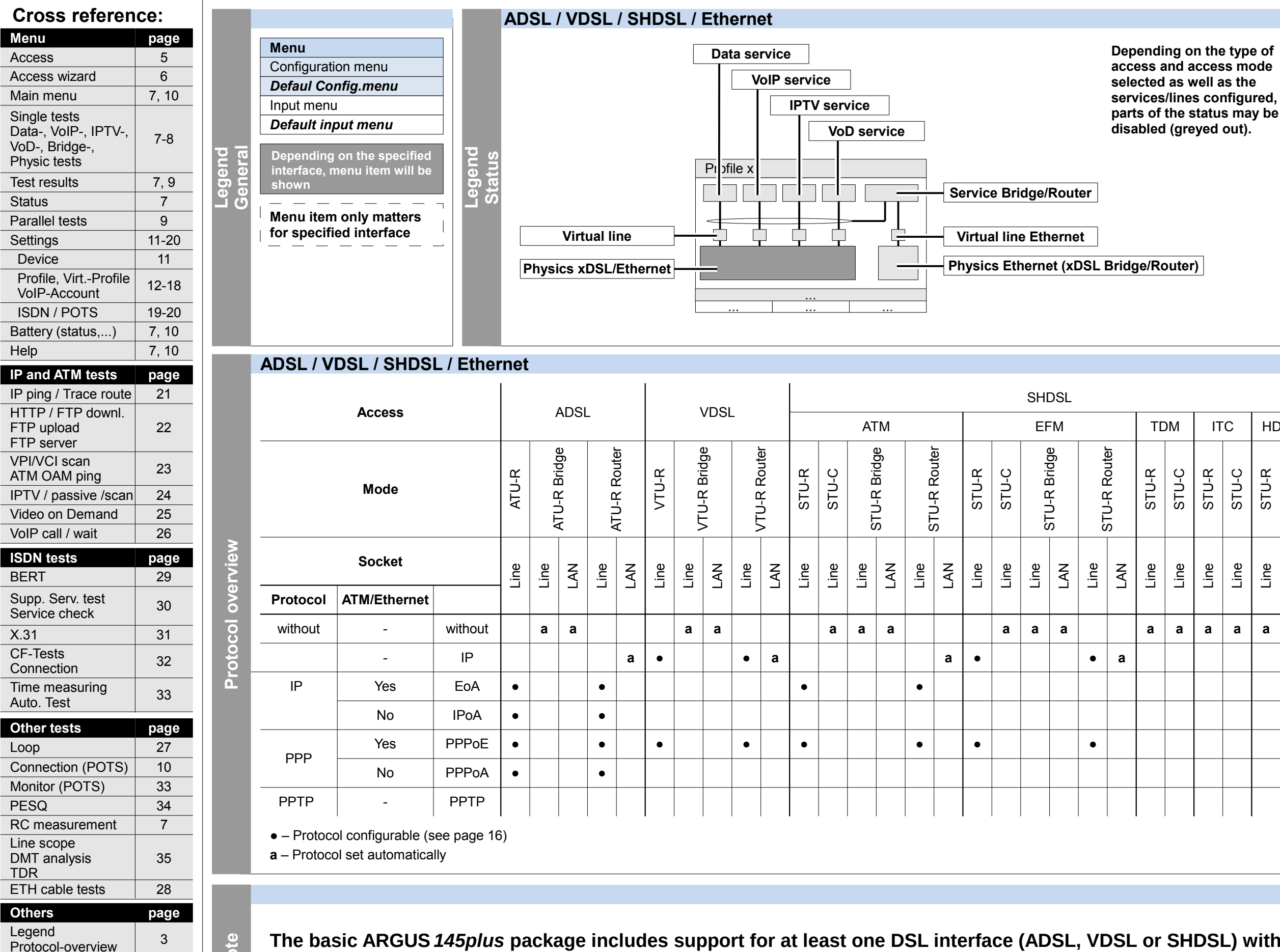

## **Legend, Status, Protocol overview**

Hotkeys | 4

Test leads 36-39

**The basic ARGUS** *145plus* **package includes support for at least one DSL interface (ADSL, VDSL or SHDSL) with a variety of functions and tests for the interface(s). Support for other interfaces and functions is optional (see the options in the data sheet). Consequently, depending on the scope of the functions delivered, certain menu items may be hidden. The type of access and access mode can affect this, too. Note**

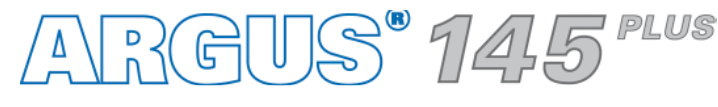

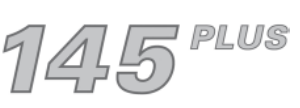

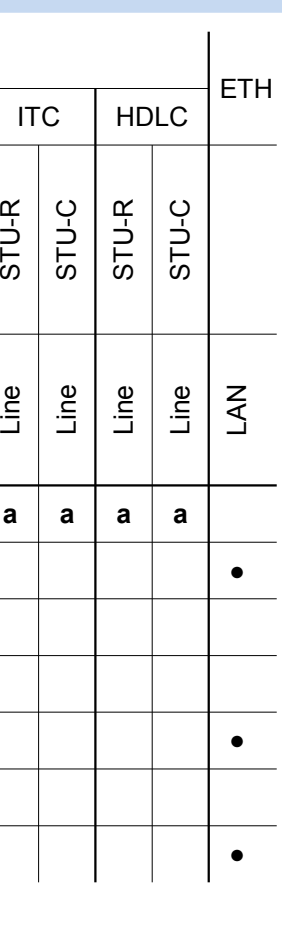

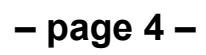

Help

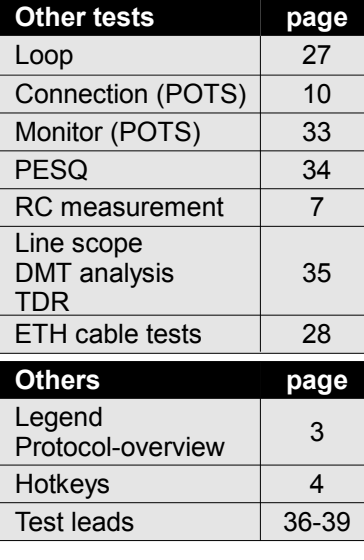

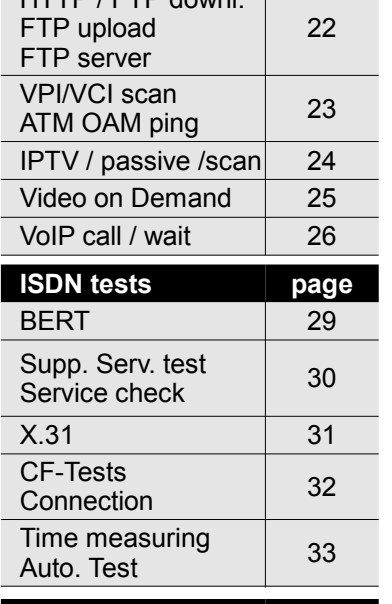

## **Hotkeys**

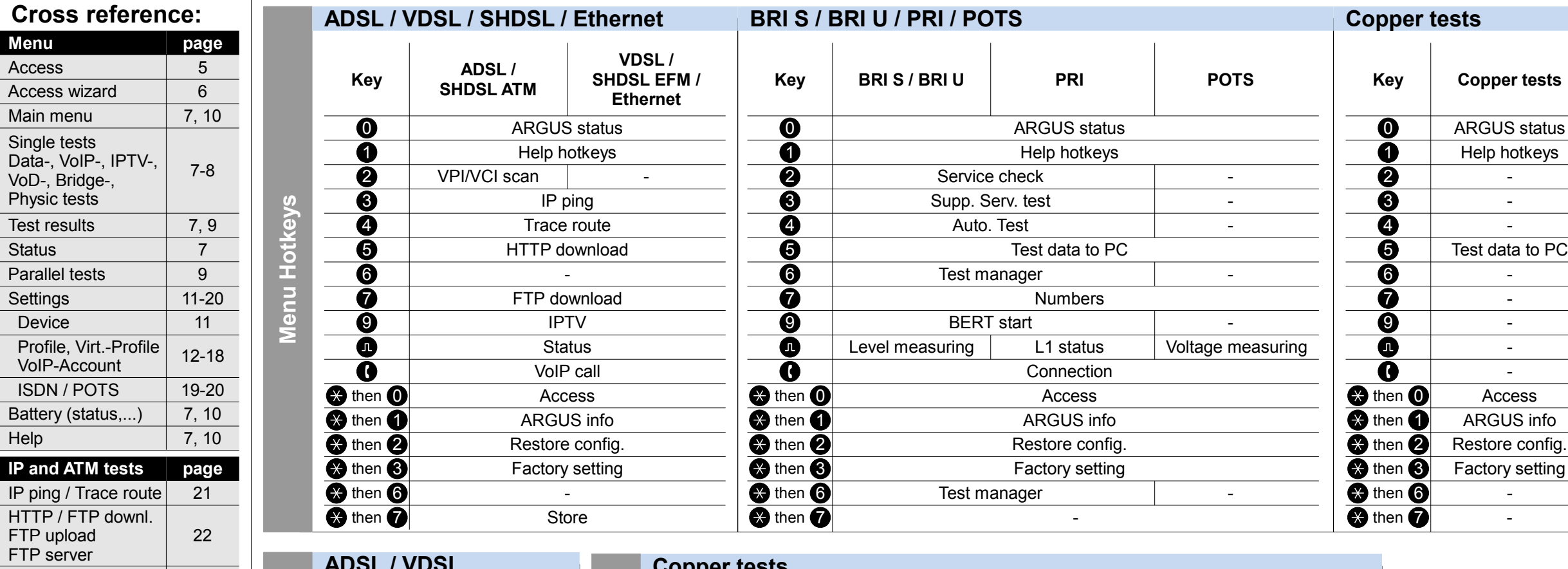

## **Copper tests Te st h otk eys**-  $\overline{\mathbf{9}}$ 8  $\overline{\mathbf{a}}$ 6 5 4 3 2 1 0  $\overline{\bullet}$ **Key Line scope (Frequency domain)** - - - - - Run/Hold **Line scope (Time domain)** - - - - - **Symmetry** - Zoom **Cursor DMT analysis** Measurement range Probe Time domain | Frequency domain Zoom **Tones** Mode New - - - - - **TDR** Measurement range Pulse width/height - - Wire type/VoP - - - - Run/Hold store Store Store Store Store Store Store Store Store Store Store Store Store Store Store Store Store Store Store Store Store Store Store Store Store Store Store Store Store Store Store Store Store Store Store Store Store

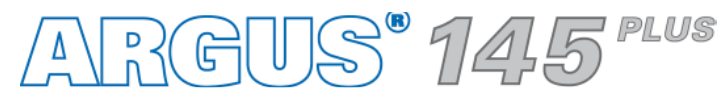

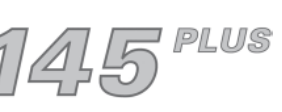

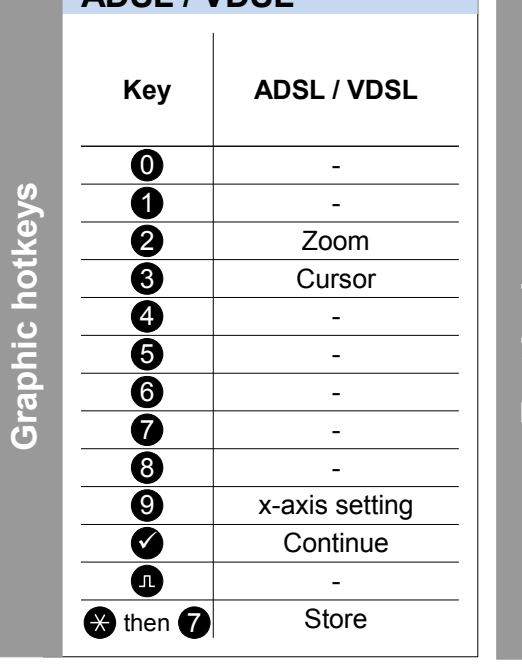

**– page 5 –**

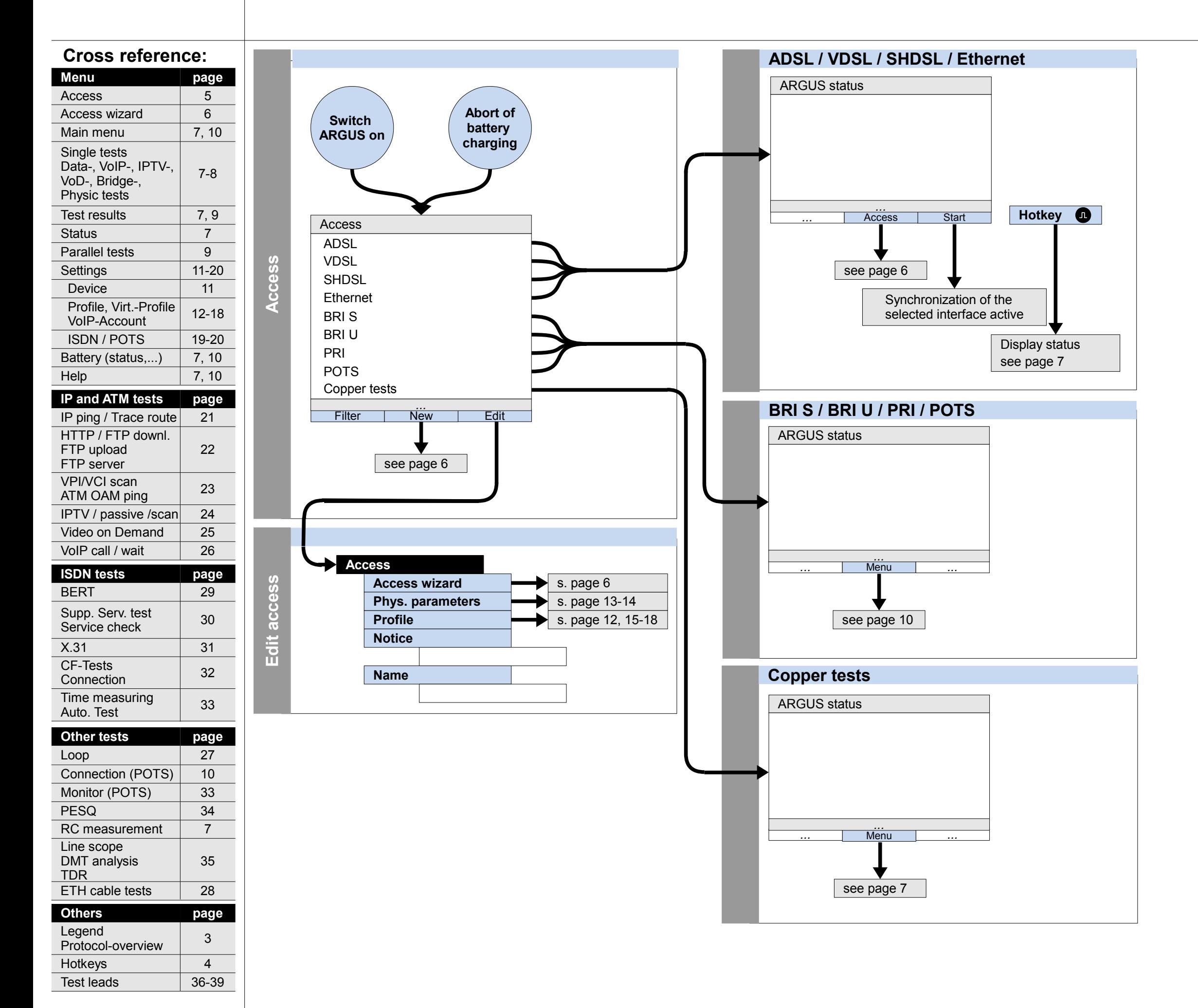

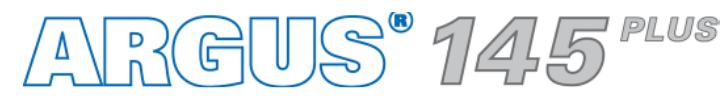

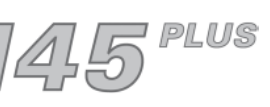

## **Switch on and access menu**

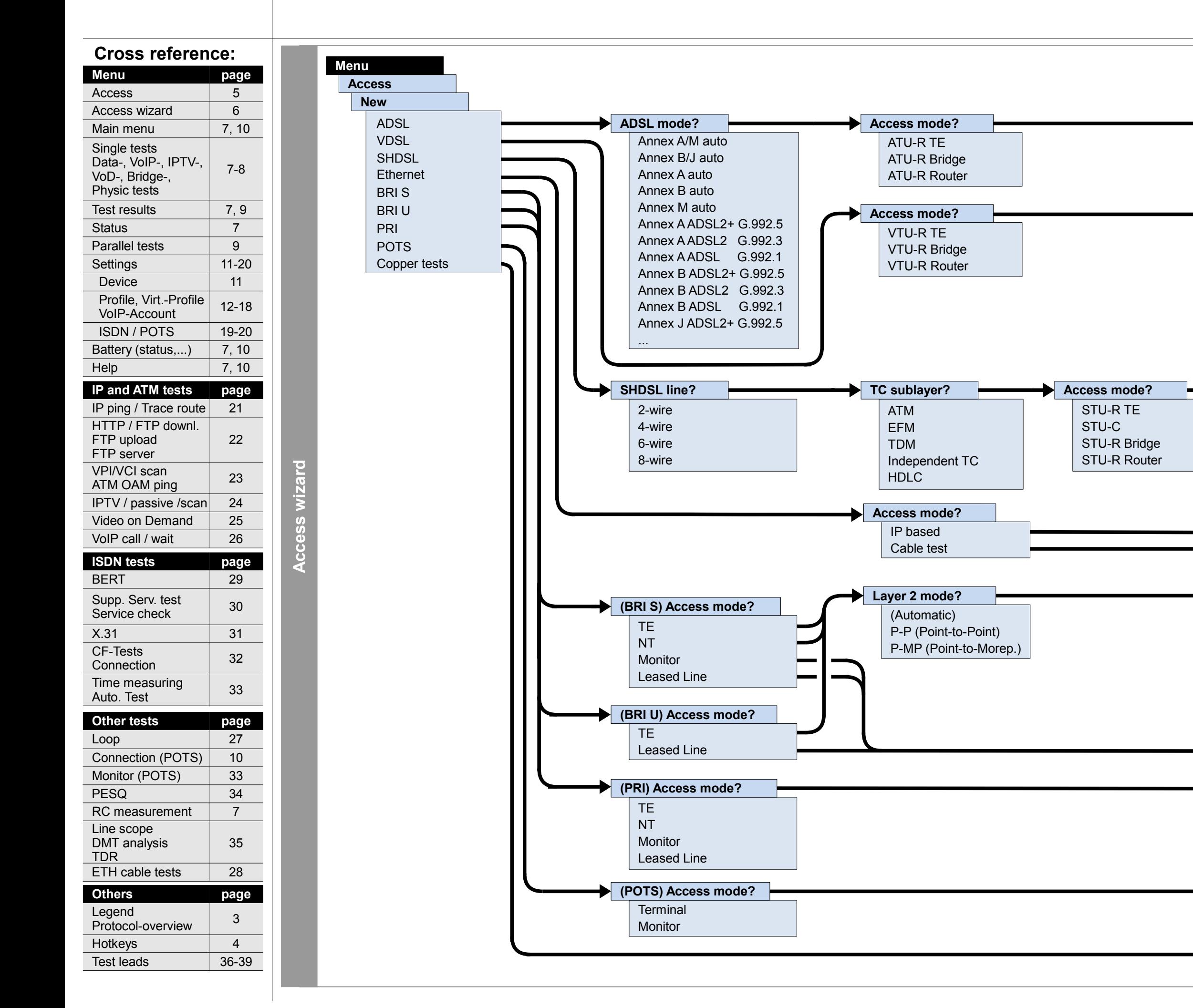

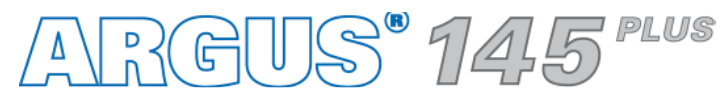

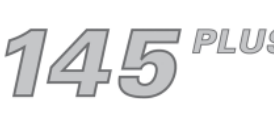

## **Access wizard**

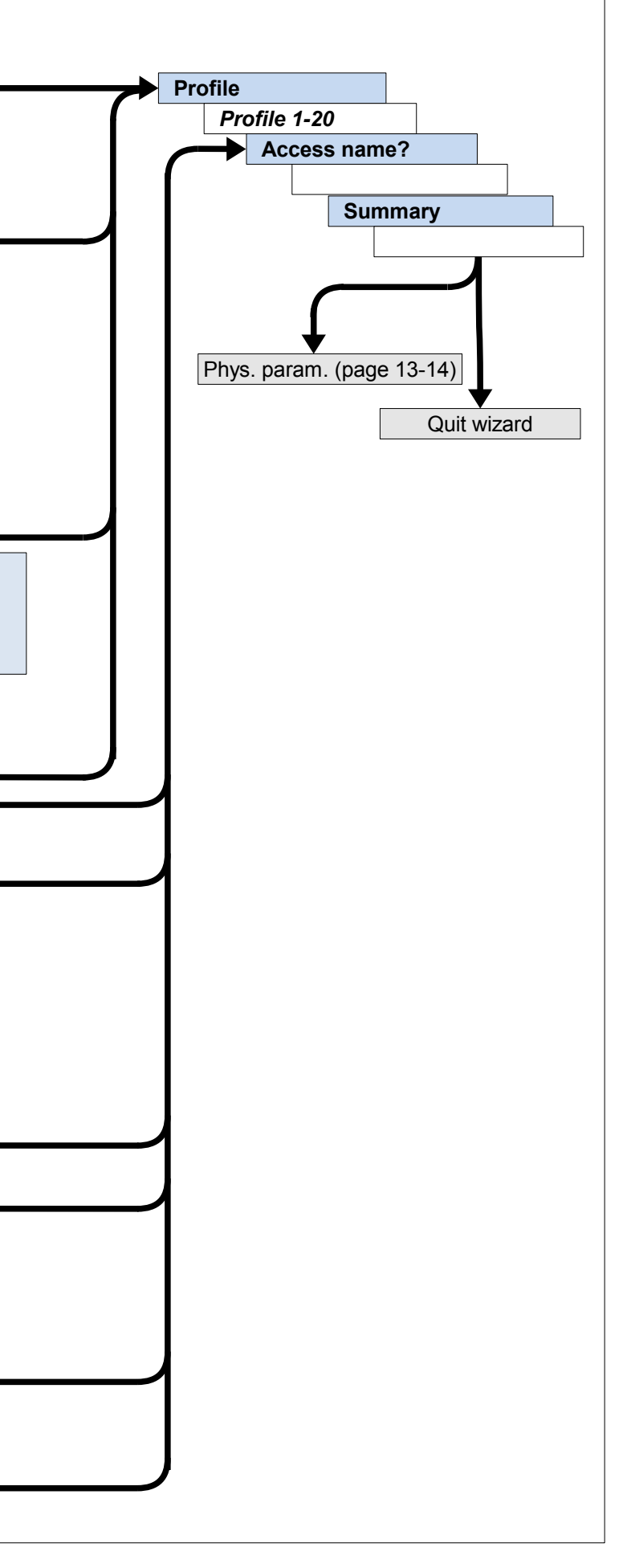

**– page 7 –**

## **Main menu, Single tests, Test results, Status (Access: ADSL, VDSL, SHDSL, Ethernet, Copper tests)**

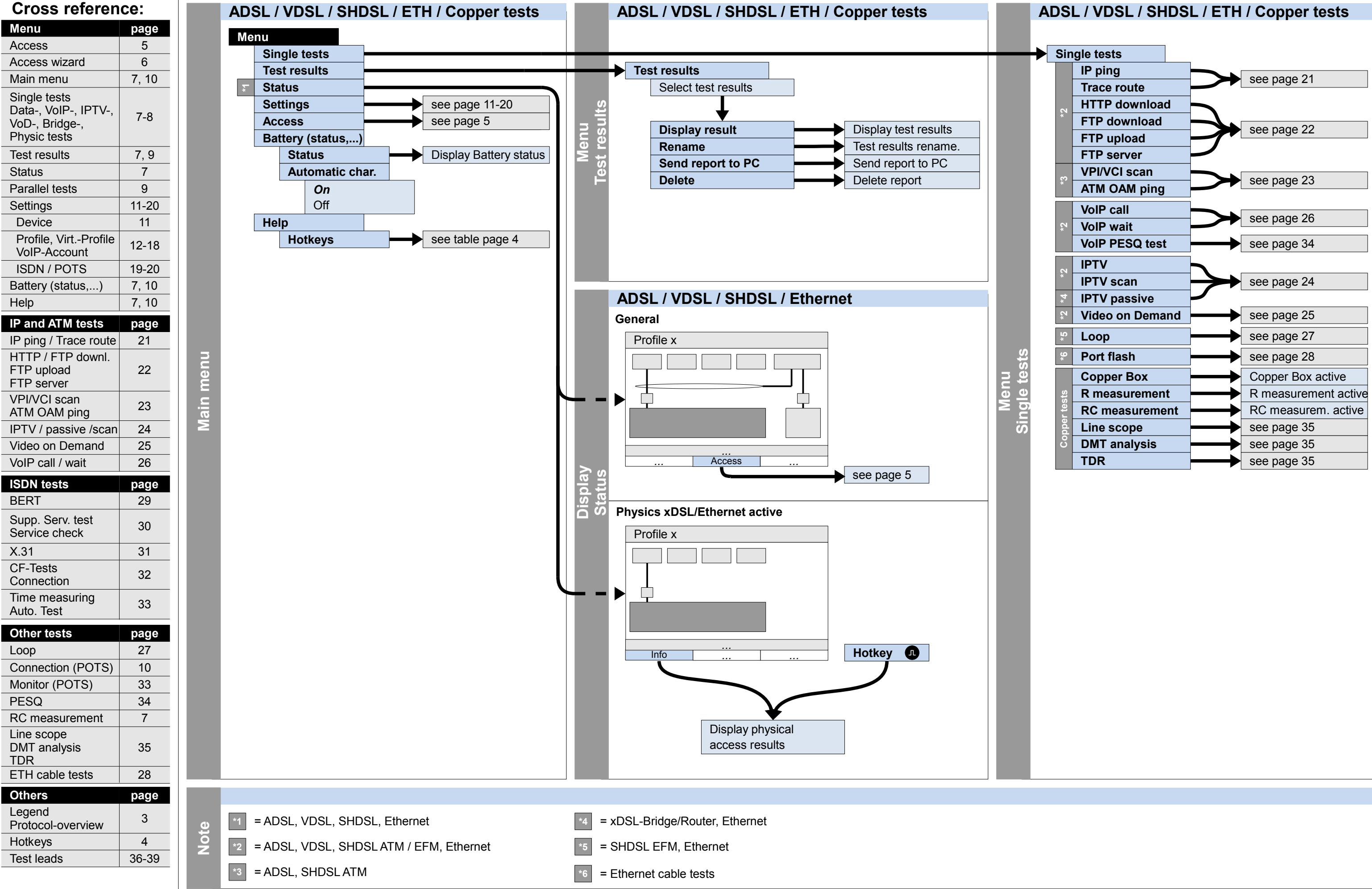

 $ANR$ GUS  $945$ 

## **– page 8 –**

## **Service tests: Data tests, VoIP tests, IPTV tests, VoD tests, Bridge tests, Physic tests** ARGUS 145<sup>PLUS</sup> **(Access: ADSL, VDSL, SHDSL, Ethernet)**

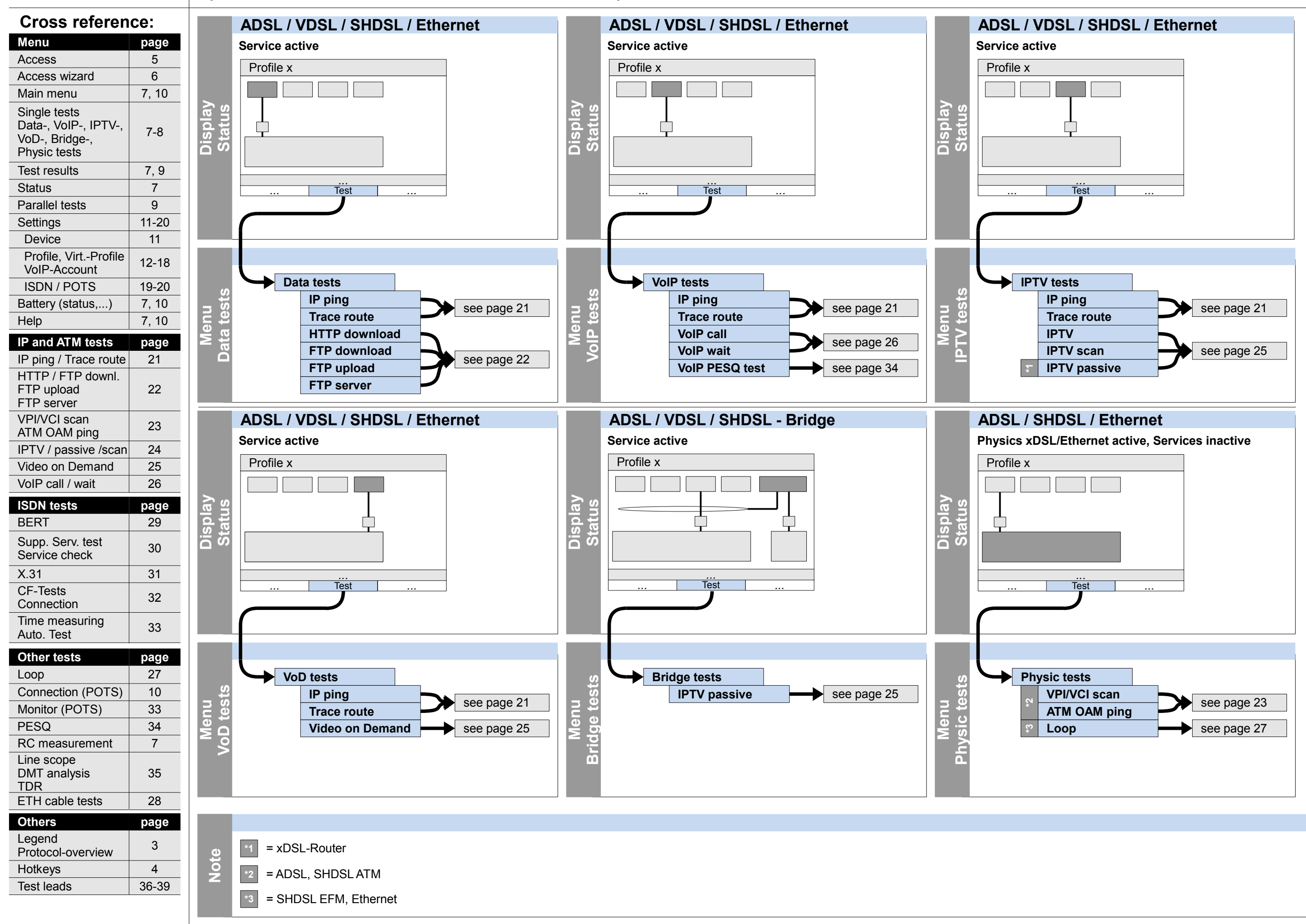

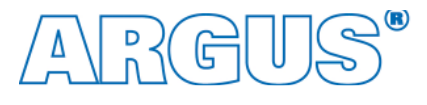

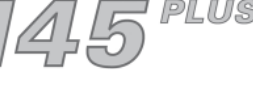

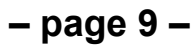

## **Service tests: Parallel tests Test status Cross reference: ADSL / VDSL / SHDSL / Ethernet ADSL / VDSL / SHDSL / Ethernet Menu page First test is active Single tests** Access 5  $\vert$  *i. e.* IP ping **IP ping** Test status Access wizard 6 IP ping **Trace route** Main menu 7, 10 Single tests **FTP download sts s**Data-, VoIP-, IPTV-, 7-8 **st Statu pla ypla y FTP upload** VoD-, Bridge-, **u gle te Data st** Physic tests **FTP server n te e Dis Dis** Test results 7, 9 **VoIP call** <u>Σ ζ</u> **Sin** Status 7 **Te VoIP wait** Parallel tests | 9 *... ...* Settings 11-20 *... ...* New ... Stop / Start Test status Anschluss **IPTV** Device 11 **IPTV scan** Profile, Virt.-Profile **IPTV passive** Stopping / starting a test 12-18 VoIP-Account ISDN / POTS 19-20 Battery (status,...) 7, 10 Help 7, 10 **IP and ATM tests page ADSL / VDSL / SHDSL / Ethernet ADSL / VDSL / SHDSL / Ethernet** IP ping / Trace route 21  **Second test is active** HTTP / FTP downl. *i. e.* HTTP download Test status FTP upload 22 FTP server IP ping HTTP DL VPI/VCI scan 23 **st Statu s**ATM OAM ping **pla ypla y** IPTV / passive /scan 24 **st** Data Data Video on Demand 25 **te Dis Dis** VoIP call / wait | 26  $\mathbf{P}$ **ISDN tests page** BERT 29 *... ...* Test status *... ...* New ... Stop / Start Anschluss Supp. Serv. test  $\begin{array}{|c|c|c|}\n\hline\n30\n\end{array}$ **ote**Service check **N** $X.31$  31 Stopping / starting a test <sup>32</sup> CF-Tests Connection **Using the cursor keys for switching between status and Test**  Time measuring  $\begin{array}{|c|c|} \hline 33 \end{array}$ Auto. Test **status. Other tests page ADSL / VDSL / SHDSL / Ethernet** Loop 27  **Service active** Connection (POTS) | 10 Monitor (POTS) 33 Profile x PESQ 34 RC measurement  $\vert$  7 **pla y Statu s**Line scope DMT analysis 35 **Dis** TDR  $\overline{\phantom{a}}$ ETH cable tests | 28 **Others page** Legend 3 *...* Protocol-overview *...* Test *...* Hotkeys | 4 Test leads 36-39

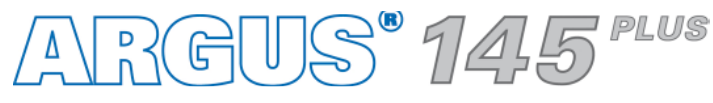

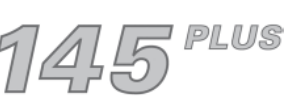

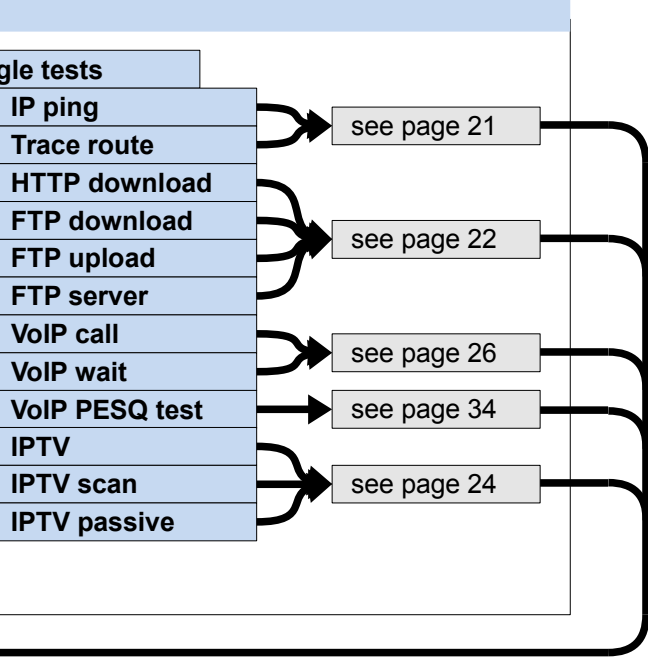

**The Display and operation of VoIP and IPTV tests are like those of Data tests.** 

## **– page 10 –**

## **Main menu, Single tests, Test results (Access: BRI S, BRI U, PRI, POTS)**

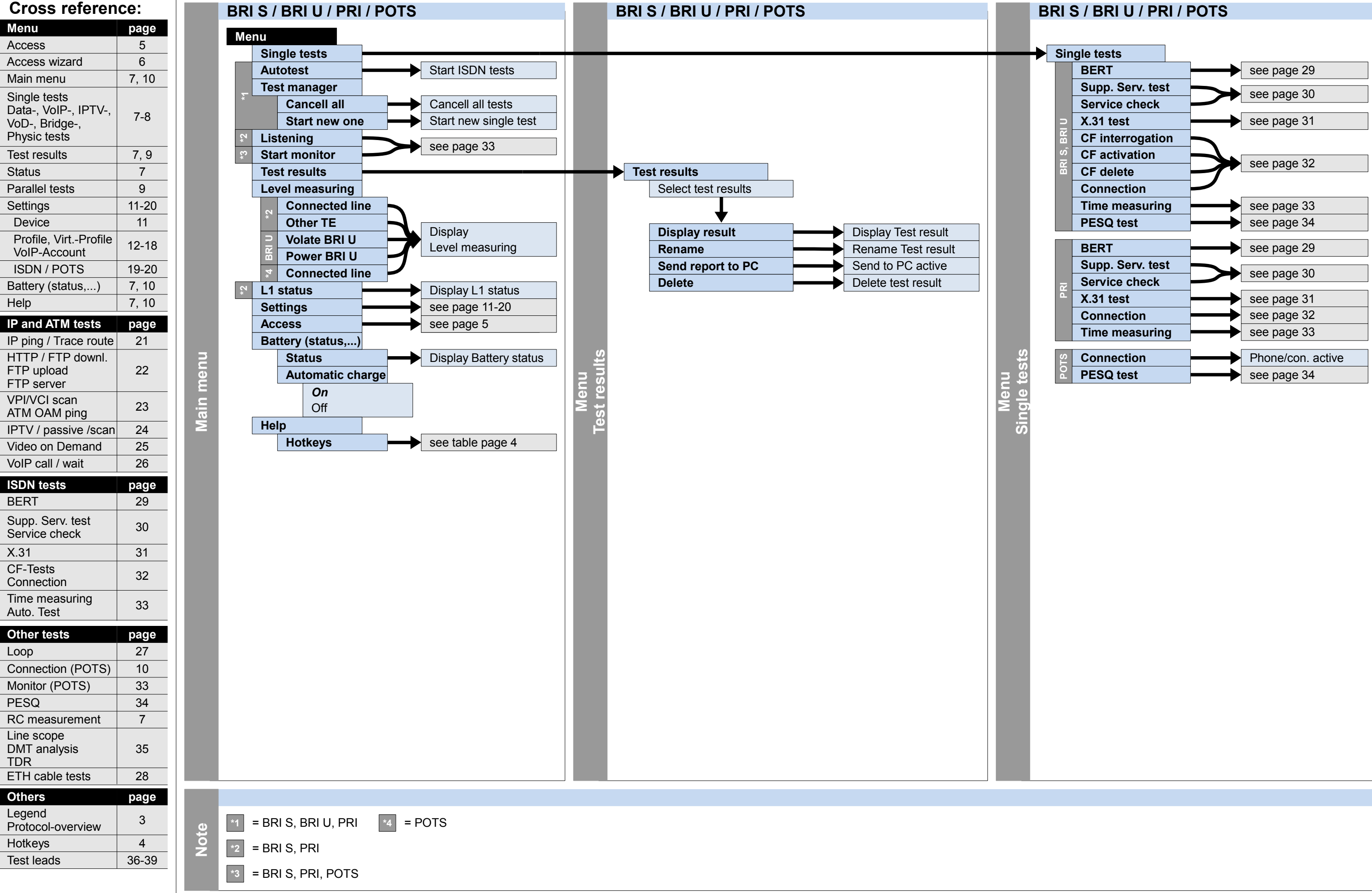

ARGUS 145<sup>rus</sup>

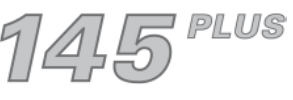

**– page 11 –**

## **Settings and reset Trace/remote, Device, Numbers, Backup/Restore Numbers**

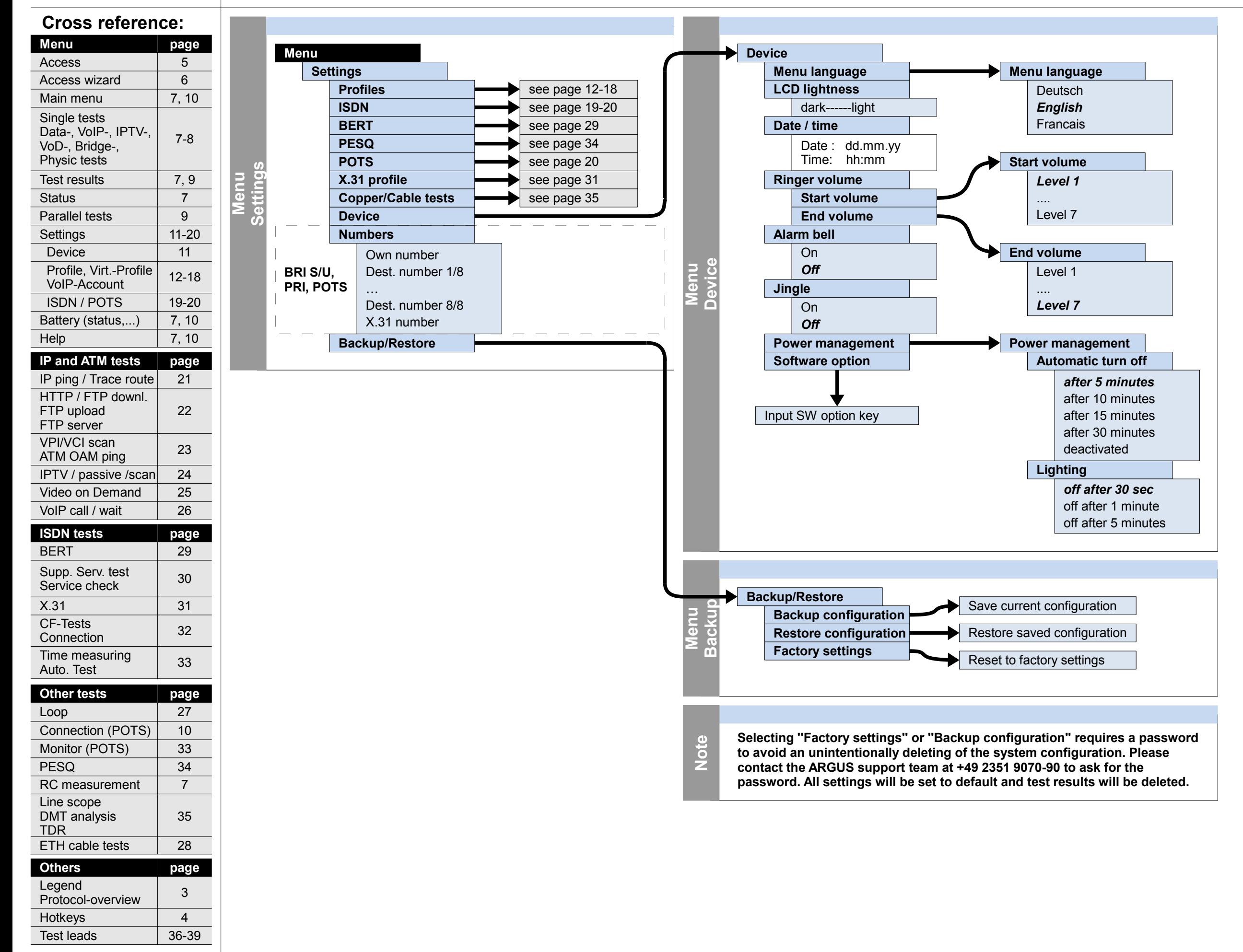

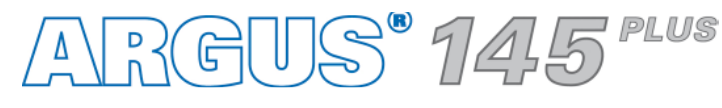

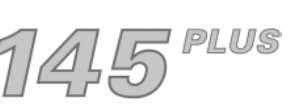

**– page 12 –**

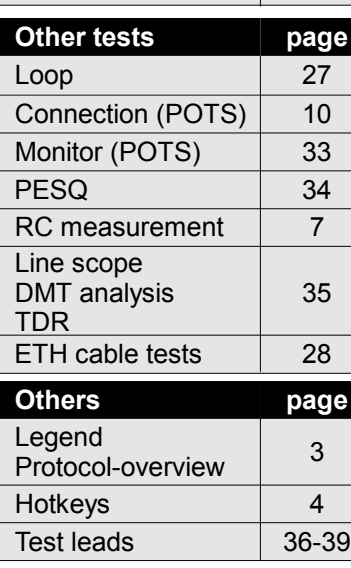

Time measuring  $\begin{array}{|c|c|} \hline 33 \end{array}$ 

**BERT** 

 $X.31$ 

Service check

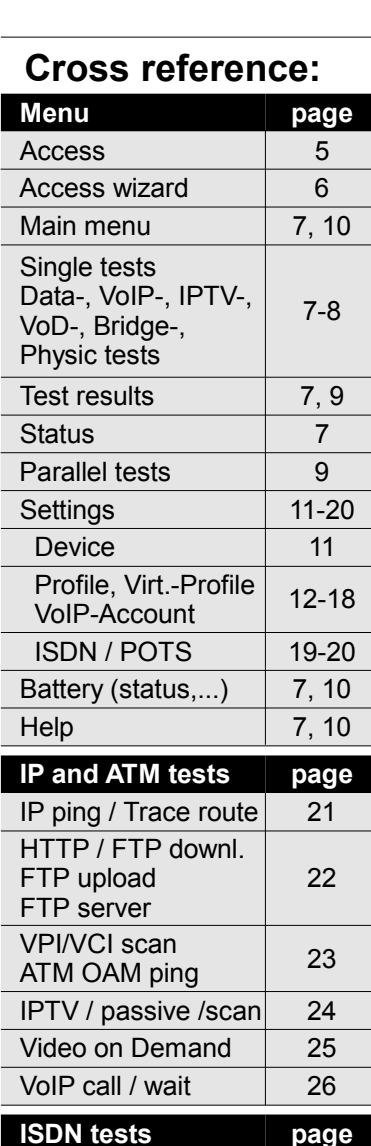

Connection

Auto. Test

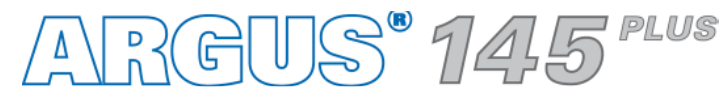

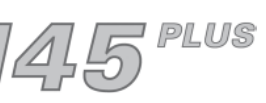

Profile x

 $\Box$ 

*...*

## **Settings Profile**

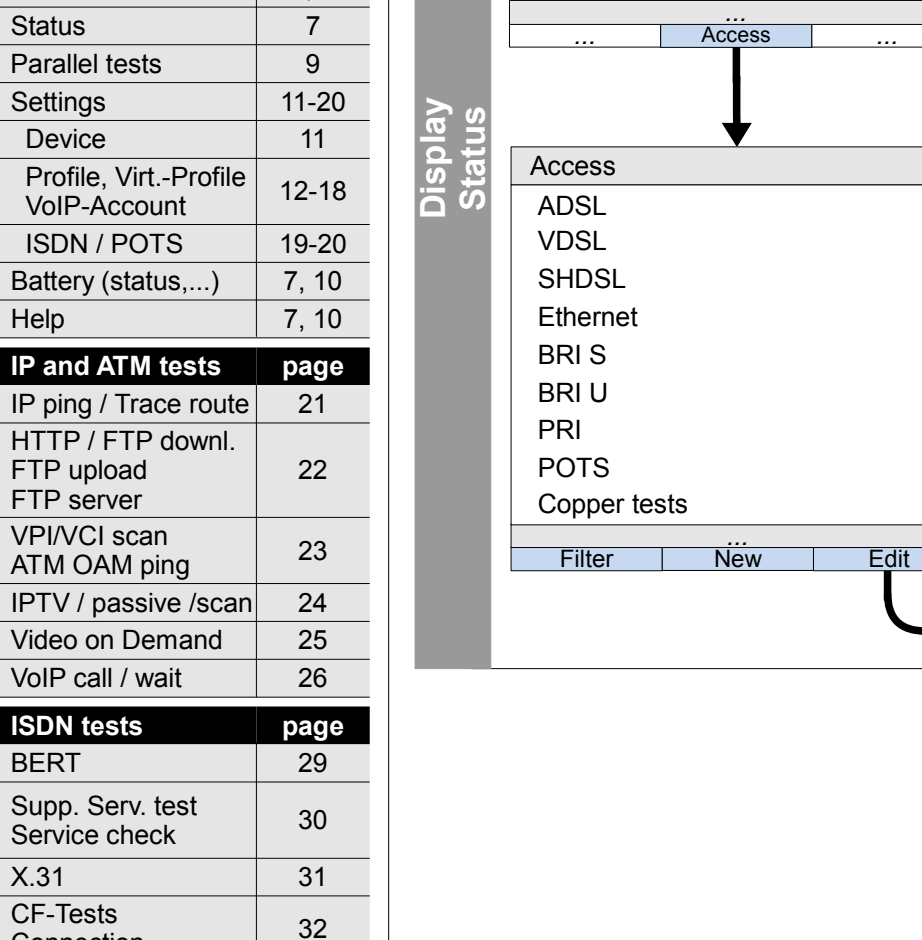

**Menu Profile xDSL/ETH Test parameters Profile name Profile VoIP service Data service IPTV service VoD service IP ping Trace route HTTP download FTP download FTP upload VPI/VCI scan ATM OAM ping IPTV VoIP call IPTV scan IPTV passive Profile 1-20** Edit profile | Preselection profile **Services** *Profile 1-20* see page 15-17 see page 21 see page 22 see page 23 see page 26 **Bridge/Router Virtual line Router Bridge** see page 18 see page 24 **Loop VoIP wait** Video on Demand see page 25 **VoIP PESQ test** see page 34 see page 27

 **Physics xDSL/Ethernet inactive**

**ADSL / VDSL / SHDSL / Ethernet**

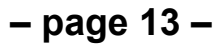

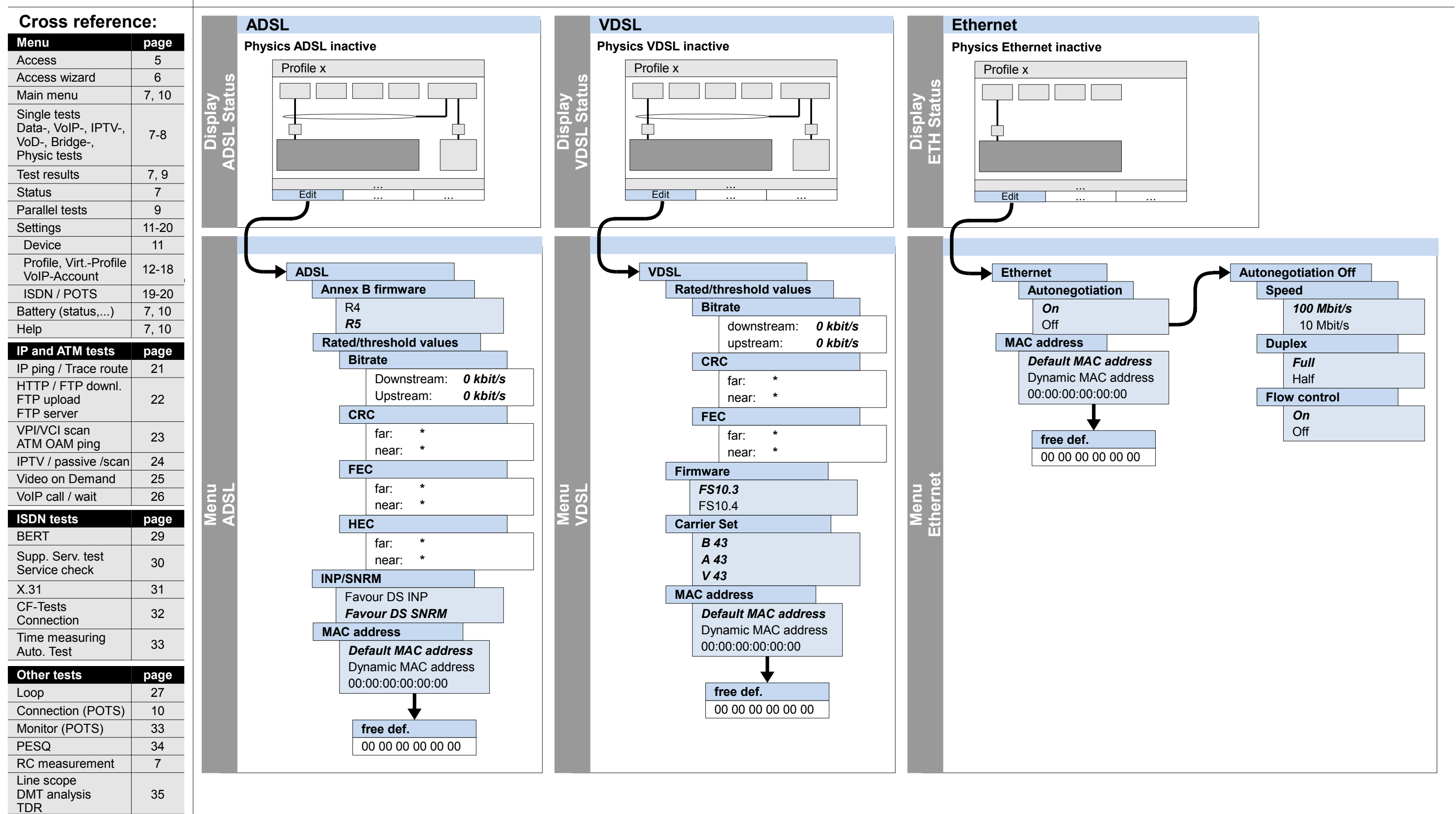

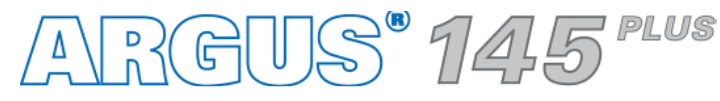

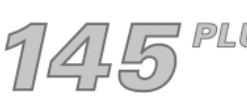

**Others page**

ETH cable tests | 28

3

Legend

Protocol-overview

## **Settings Phys. parameters: ADSL, VDSL, Ethernet**

Hotkeys | 4

Test leads 36-39

4

## **– page 14 –**

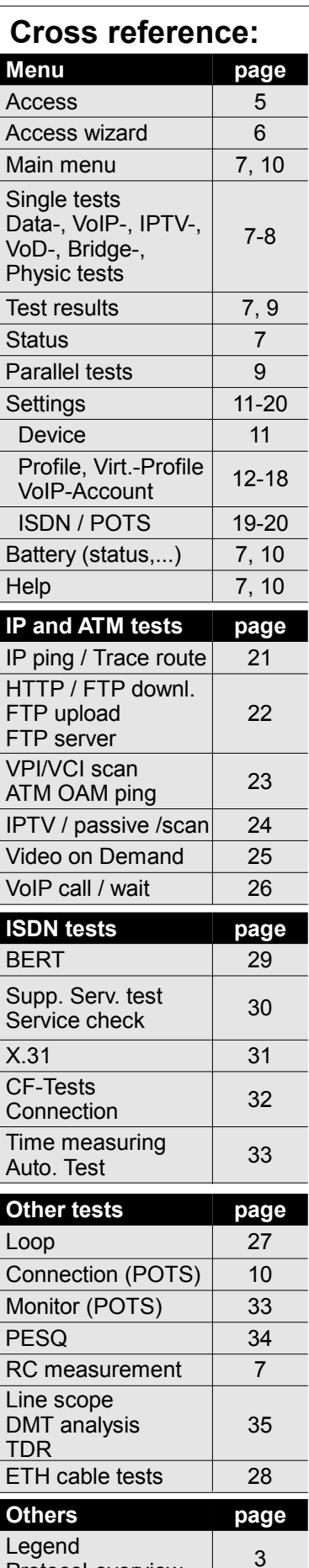

**Hotkeys** 

Protocol-overview

Test leads 36-39

## **Settings Phys. parameters: SHDSL**

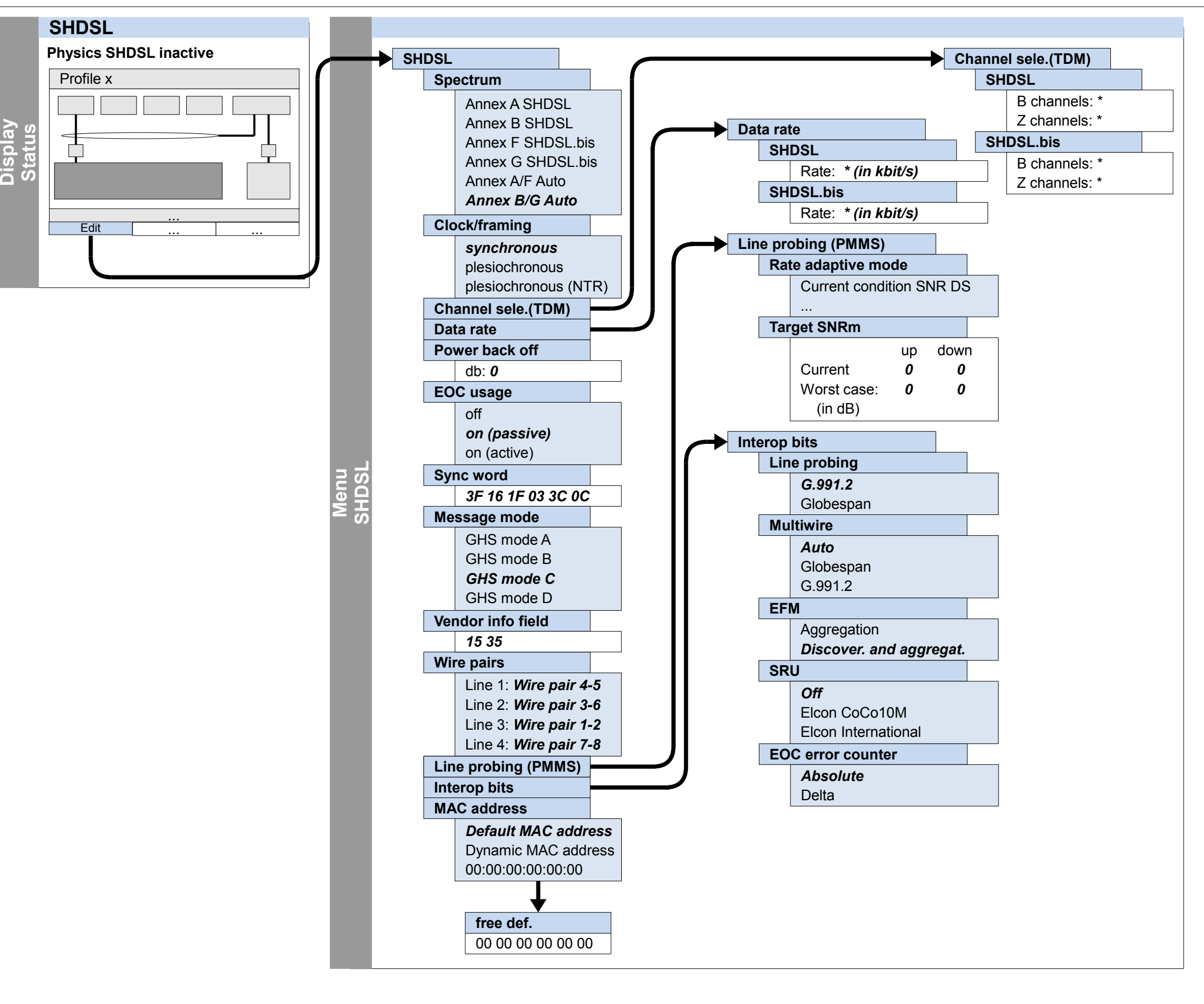

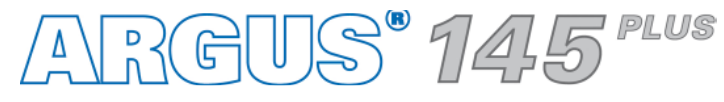

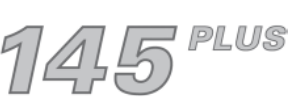

**– page 15 –**

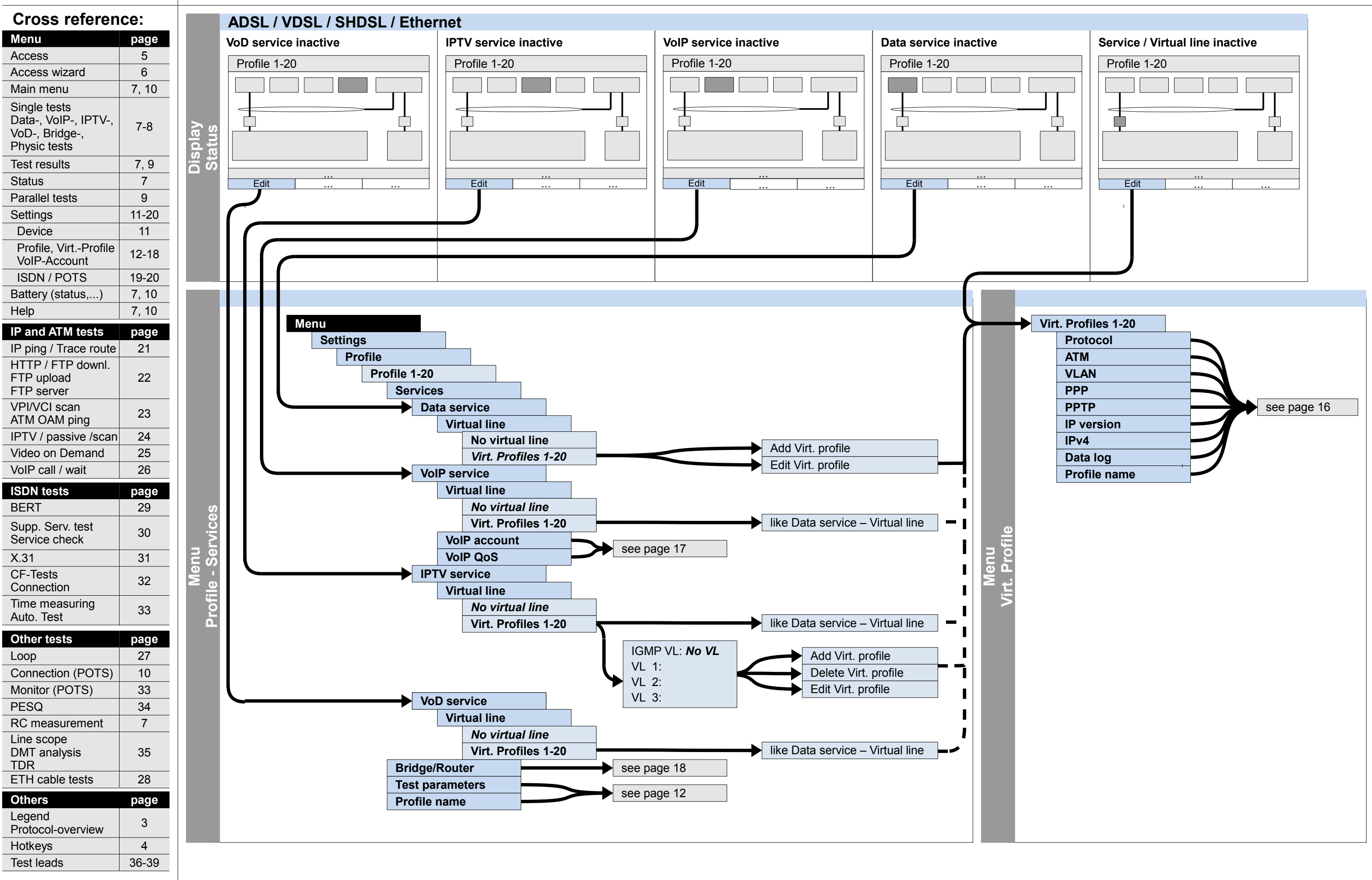

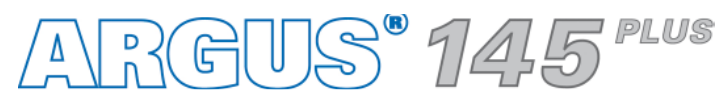

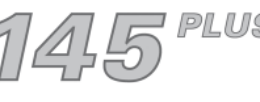

## **Settings**

**Profile – Services (Data service, VoIP service, IPTV service, VoD service), Virt. Profile**

**– page 16 –**

## **Settings**

## **Profiles – Virt. profile (Protocol, ATM, VLAN, PPP, PPTP, IP, Data log)**

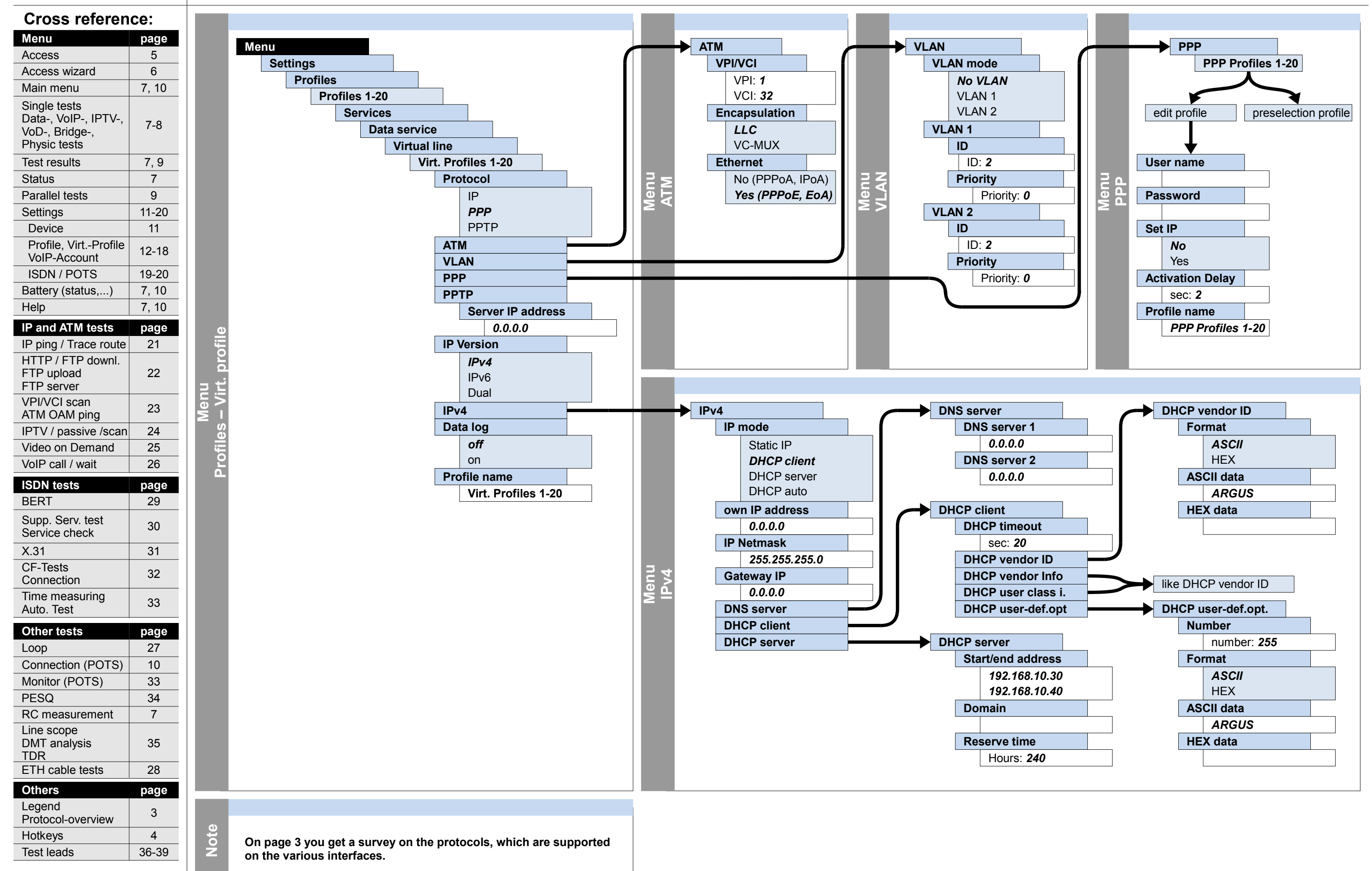

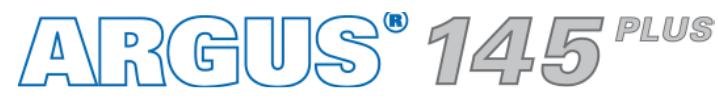

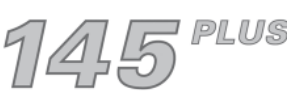

## **– page 17 –**

## **Settings Profiles – Services – VoIP service – VoIP account, VoIP QoS**

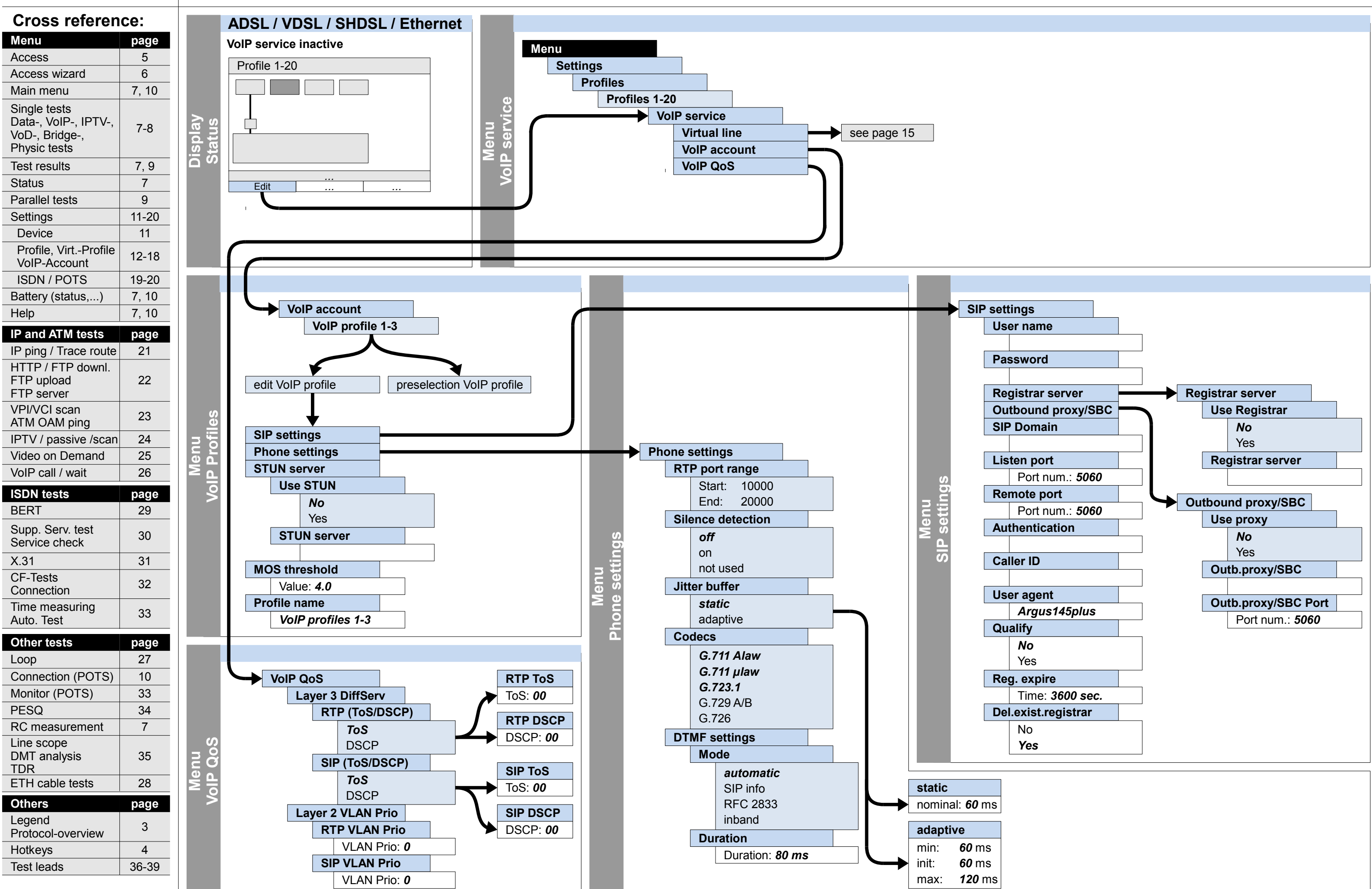

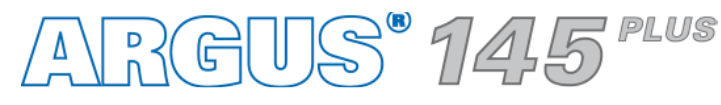

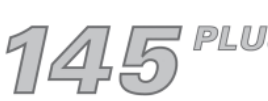

**– page 18 –**

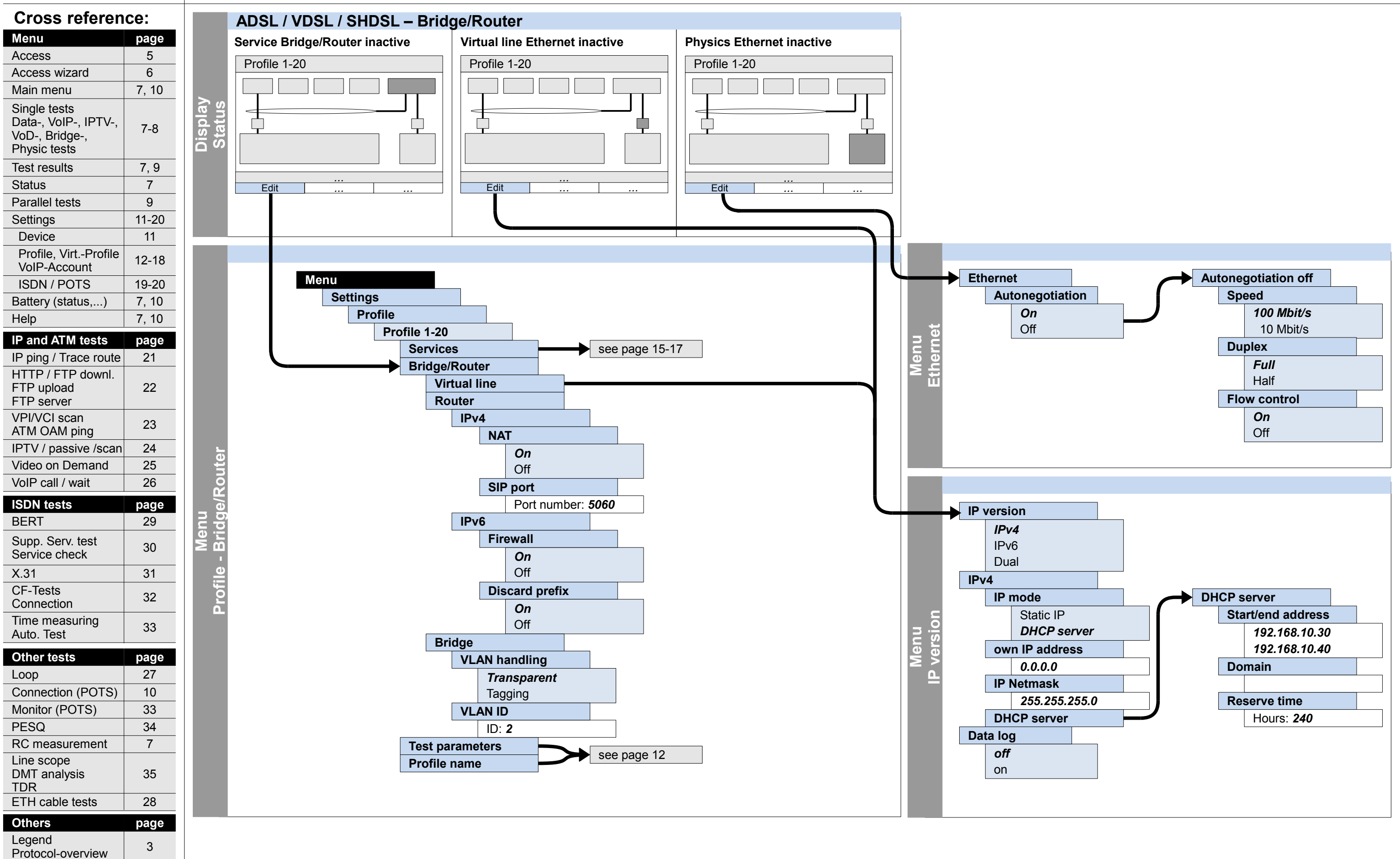

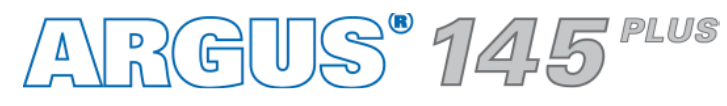

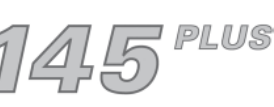

## **Settings Profile – Bridge/Router (Ethernet, Virtual line, Router)**

Hotkeys | 4

Test leads 36-39

## **– page 19 –**

## **Settings ISDN (General, BRI S, BRI U)**

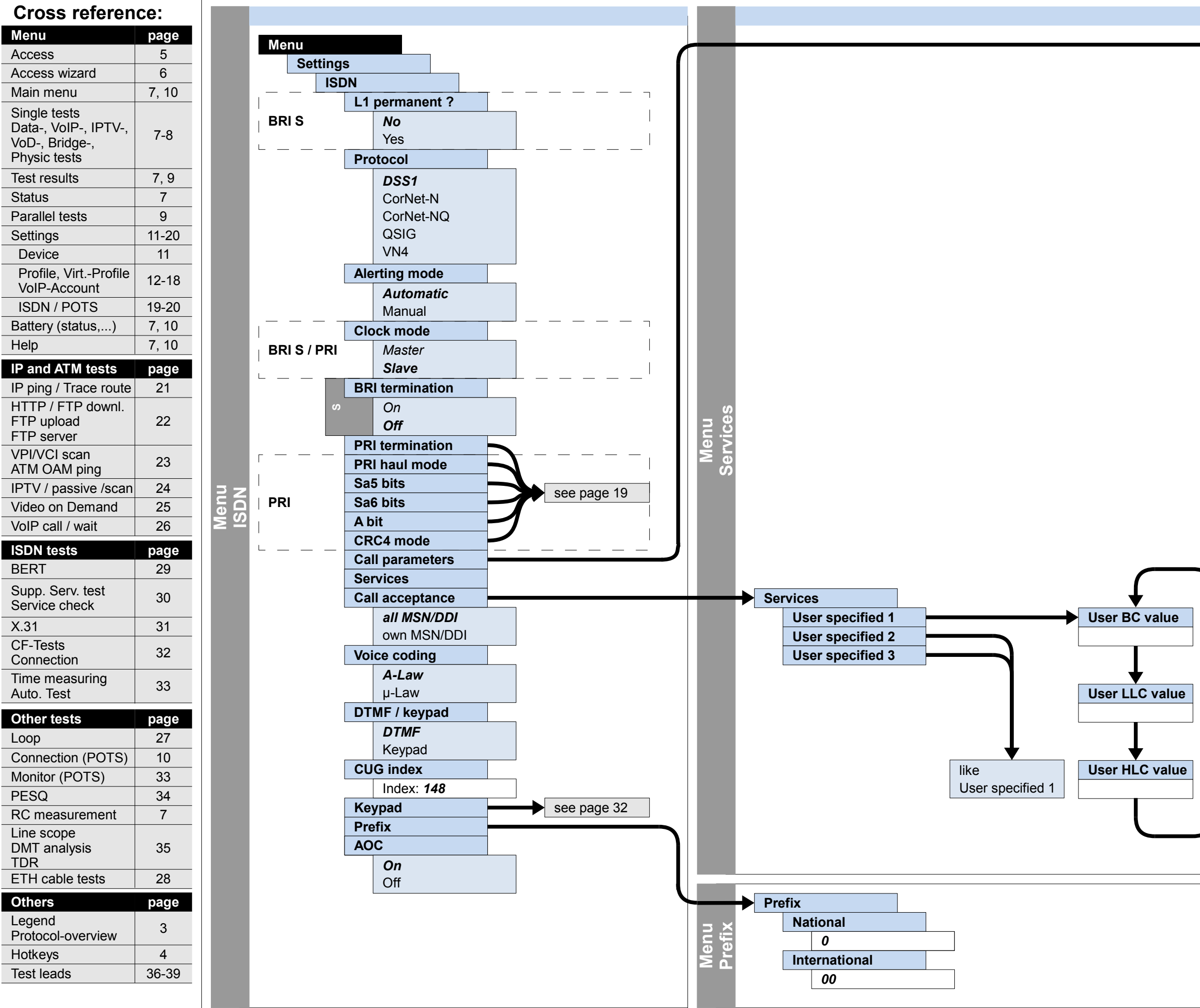

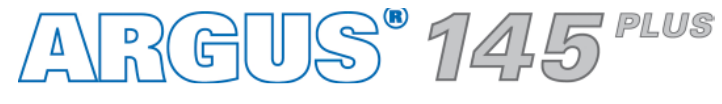

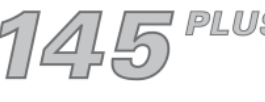

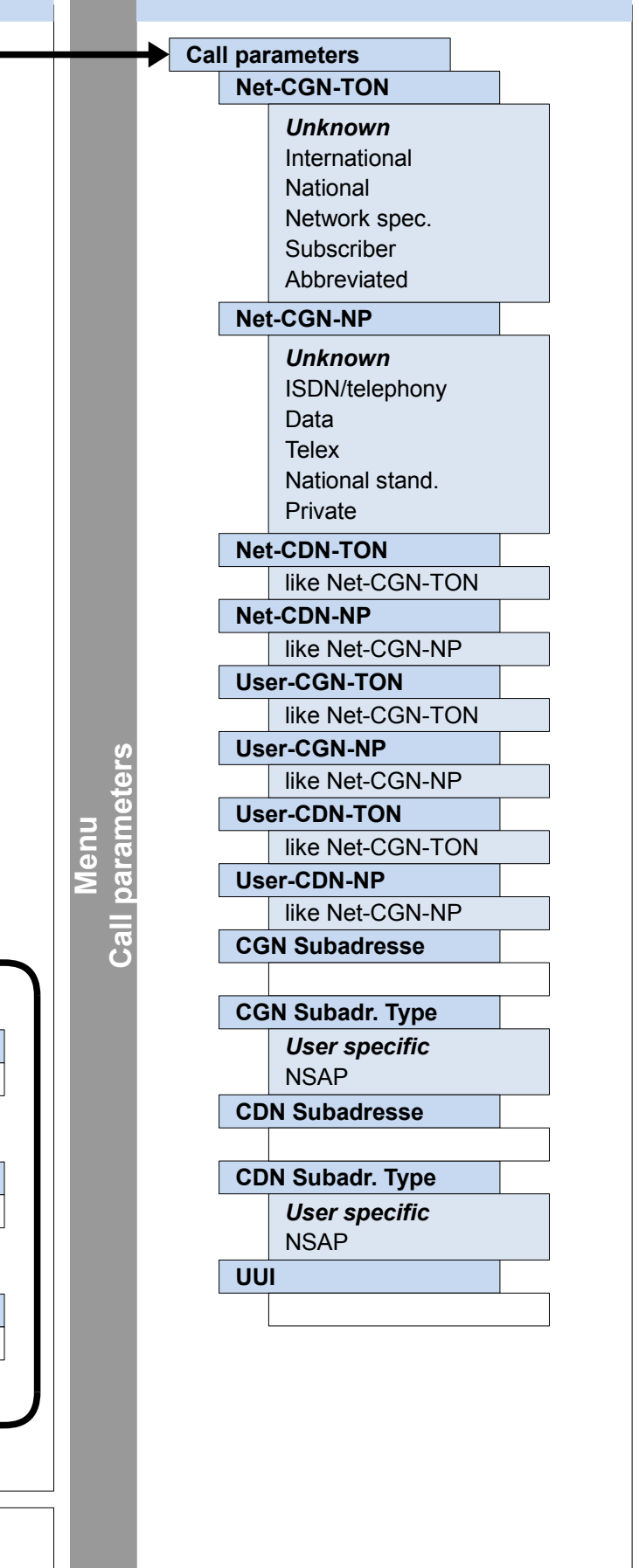

**– page 20 –**

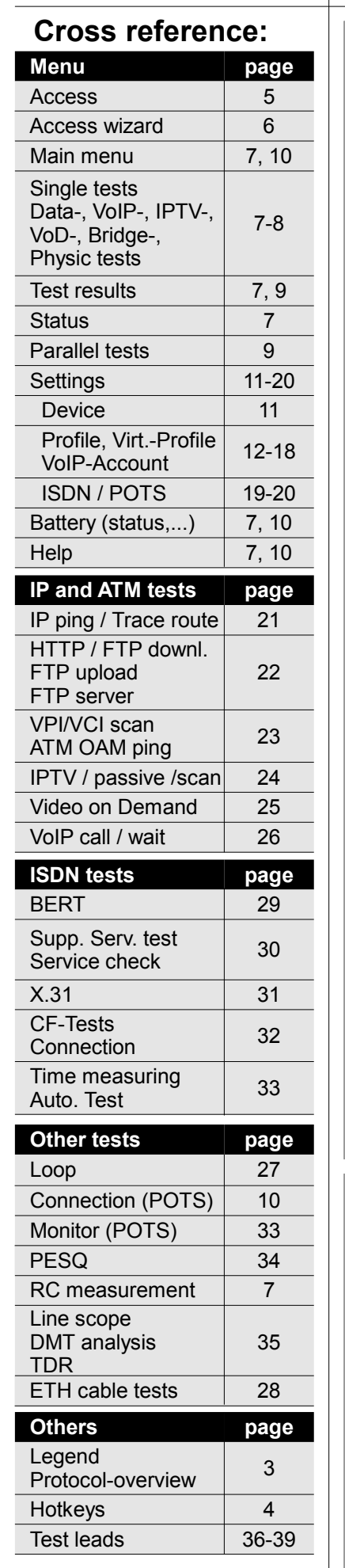

## **Settings ISDN (PRI), POTS**

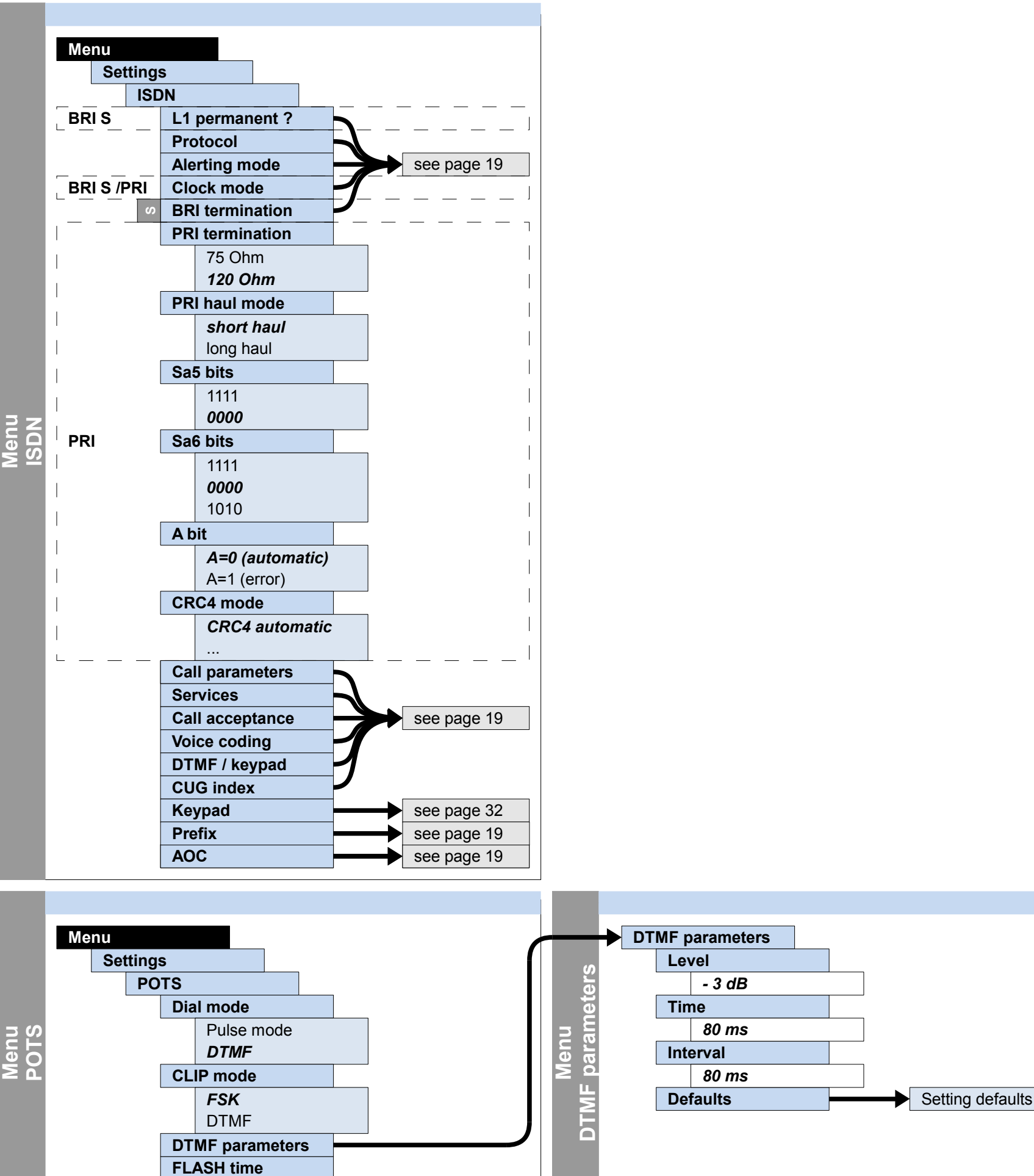

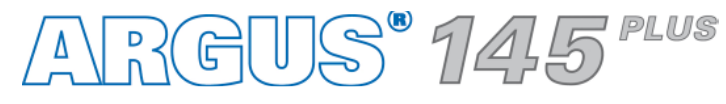

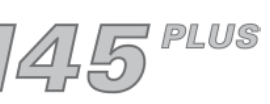

*80 ms*

**Menu** Access

Main menu Single tests

Physic tests Test results

Settings Device

Help

FTP upload FTP server

**Connection** 

Auto. Test

Legend

Loop

Line scope

TDR

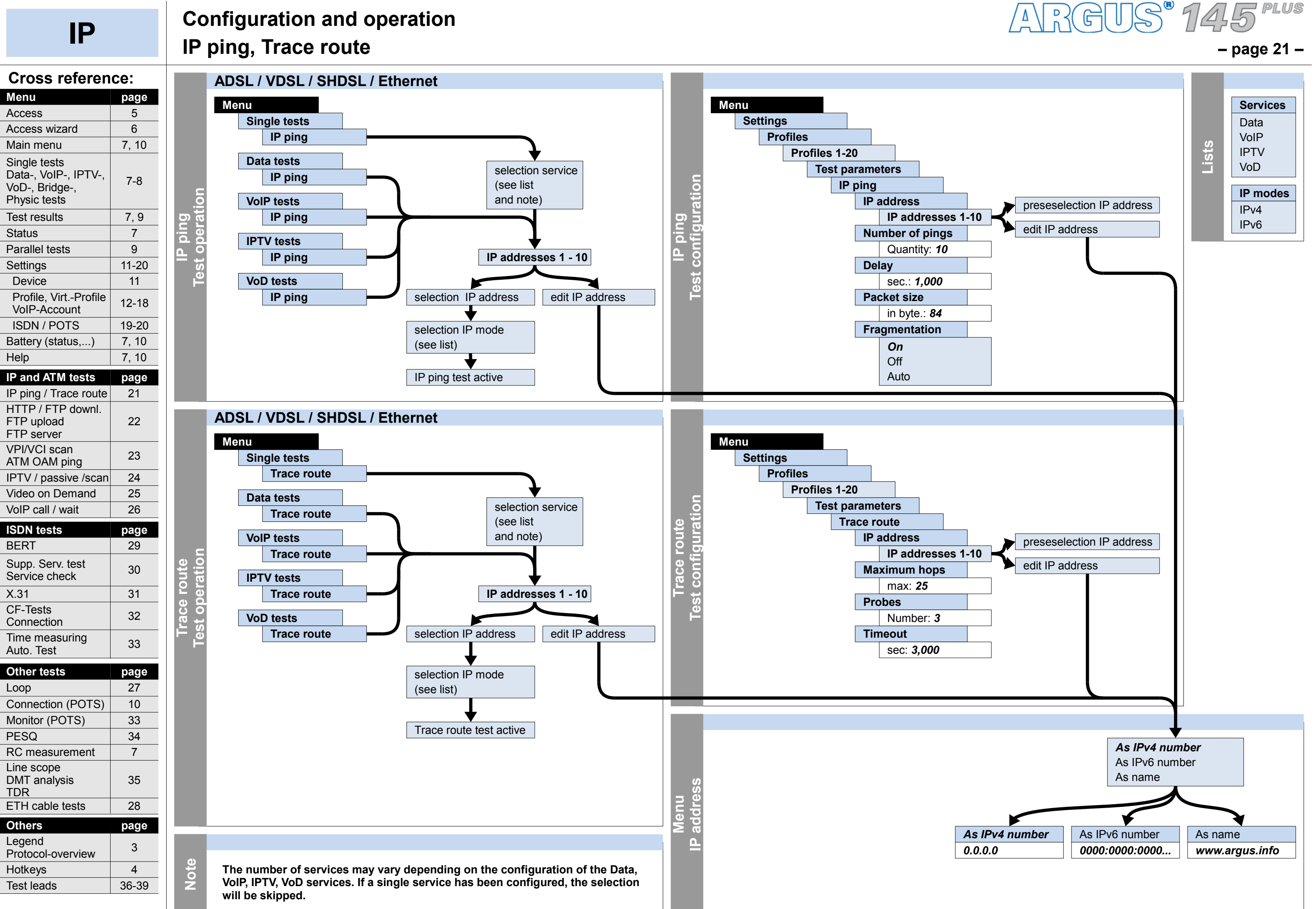

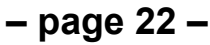

## **IP Configuration and operation HTTP download, FTP download, FTP upload, FTP server**

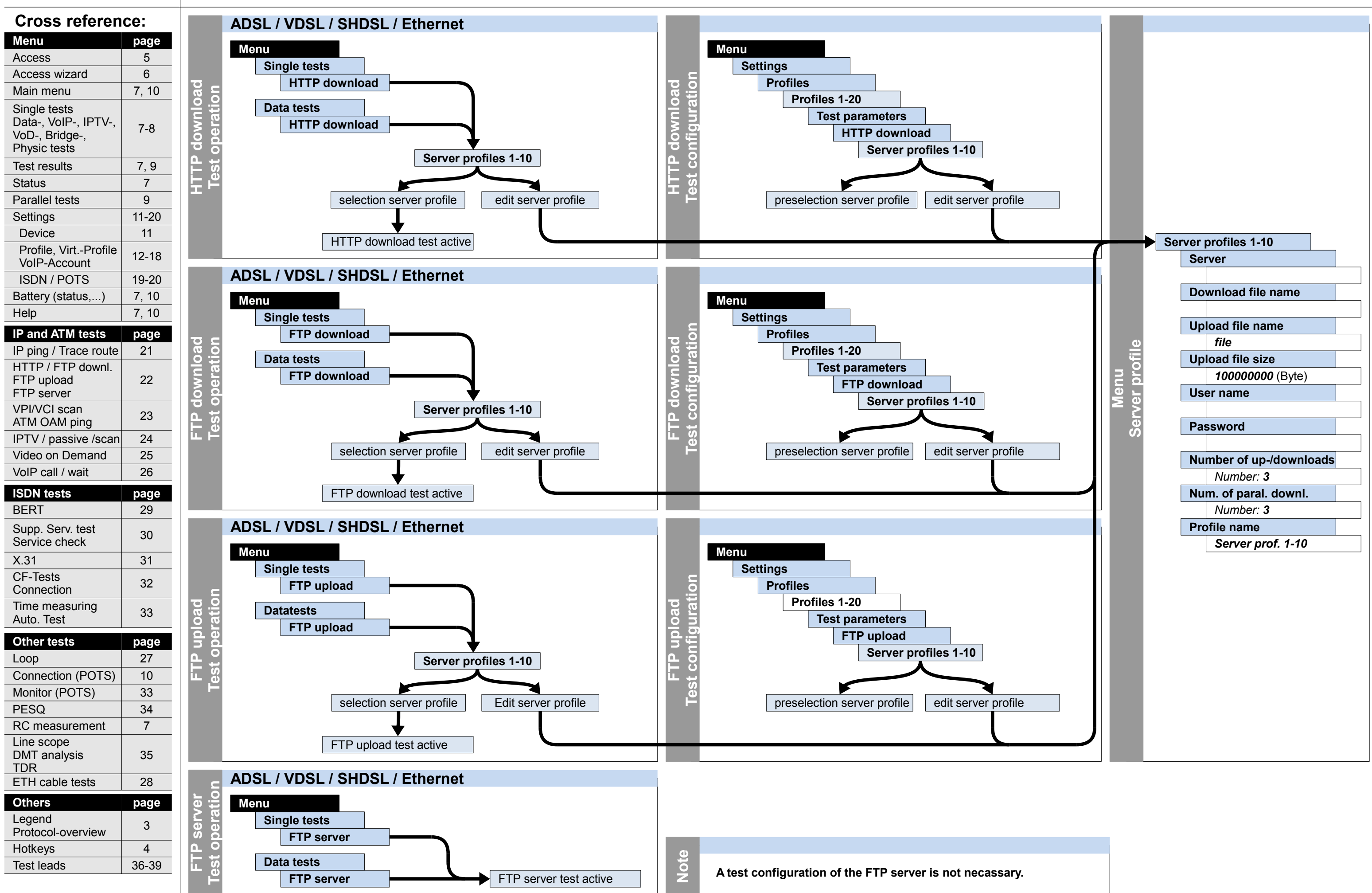

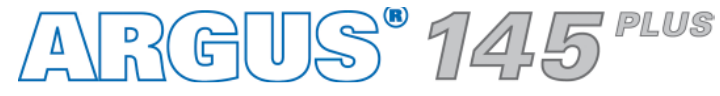

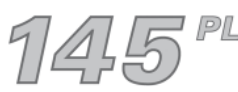

Test leads 36-39

**– page 23 –**

## **ATM Configuration and operation VPI/VCI scan, ATM OAM ping**

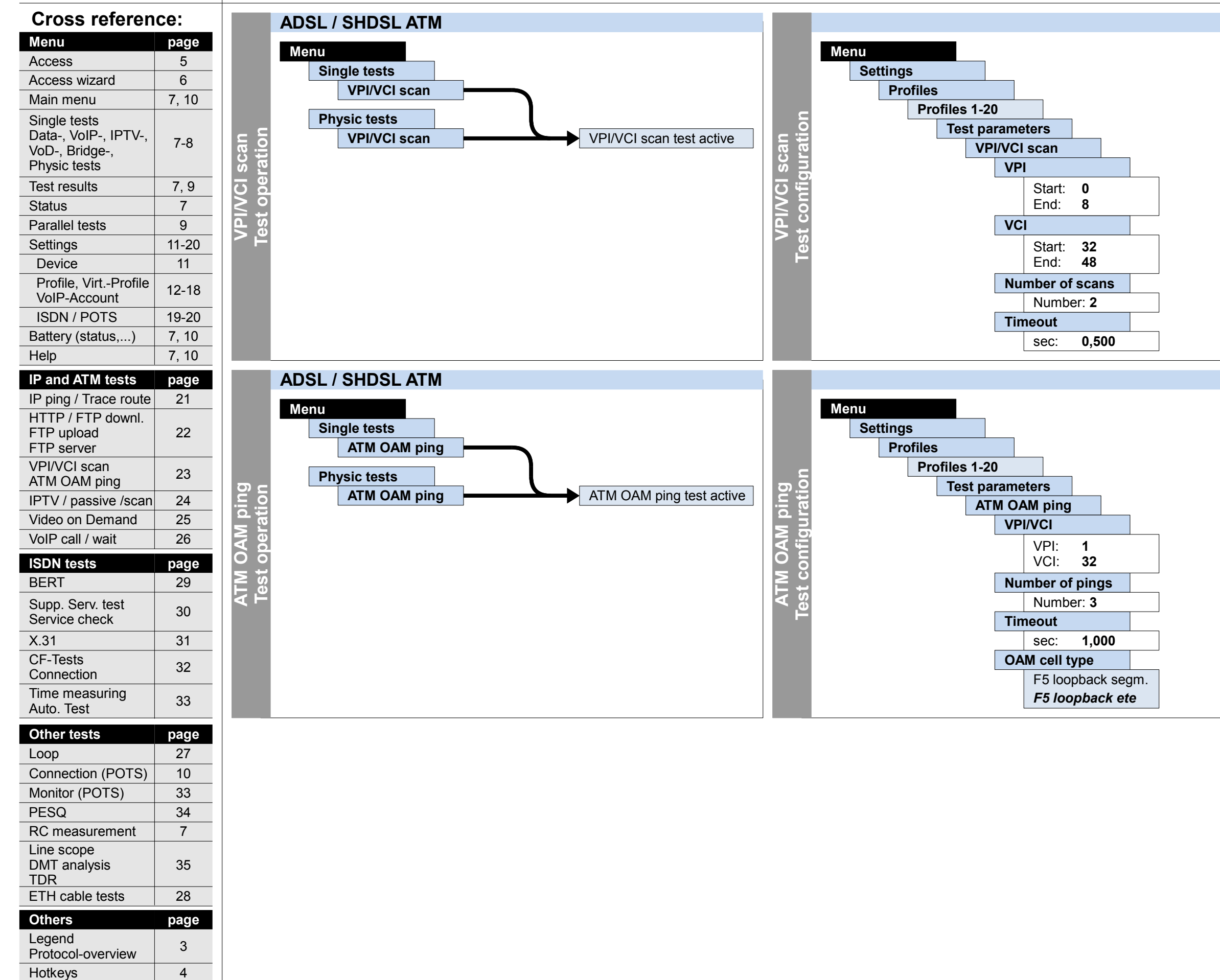

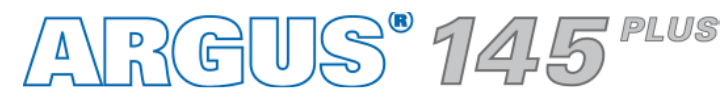

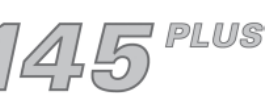

## **– page 24 –**

## **IP Configuration and operation IPTV, IPTV passive, IPTV scan**

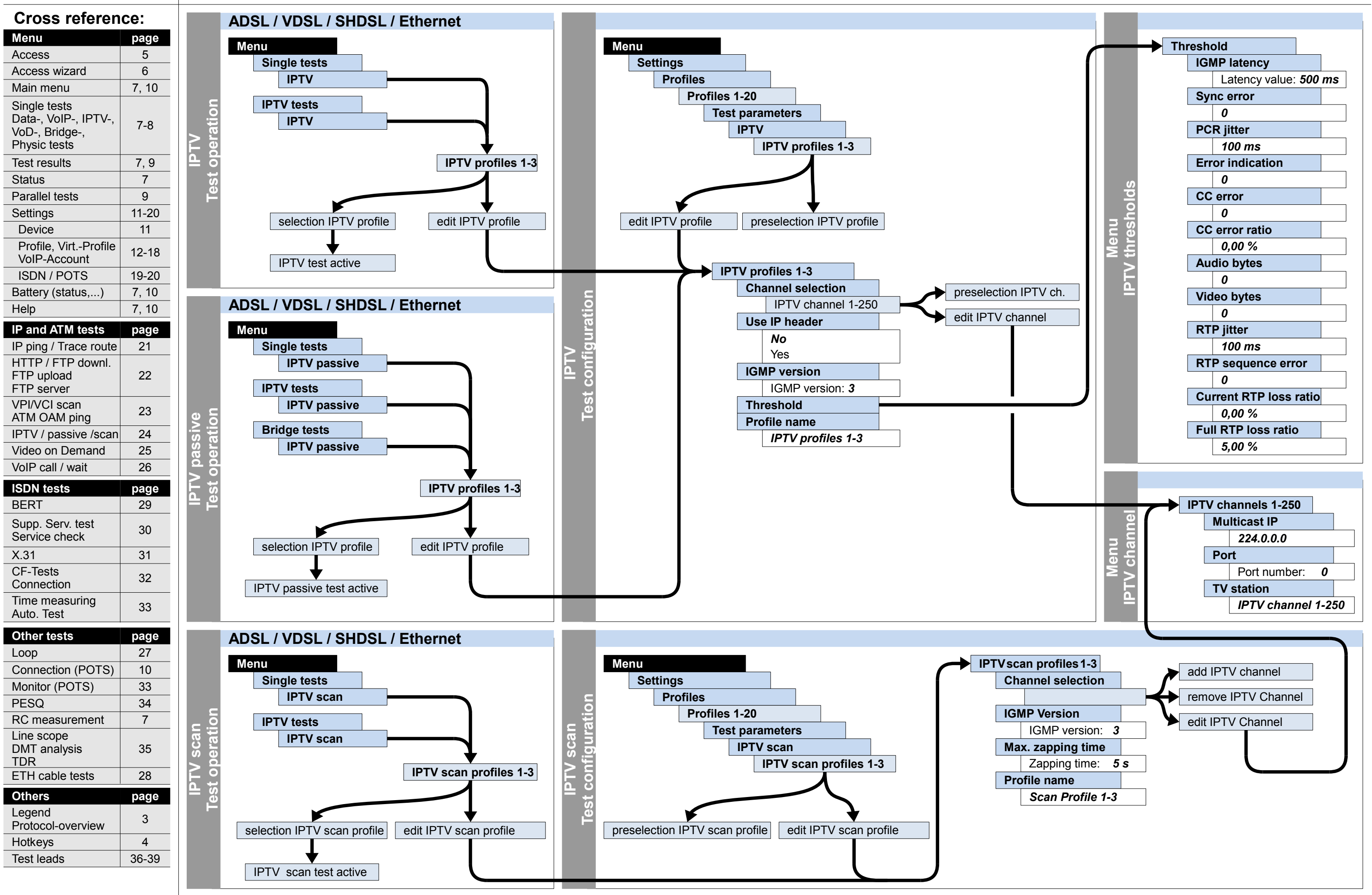

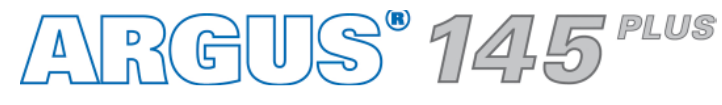

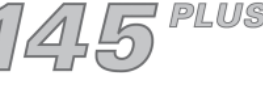

**– page 25 –**

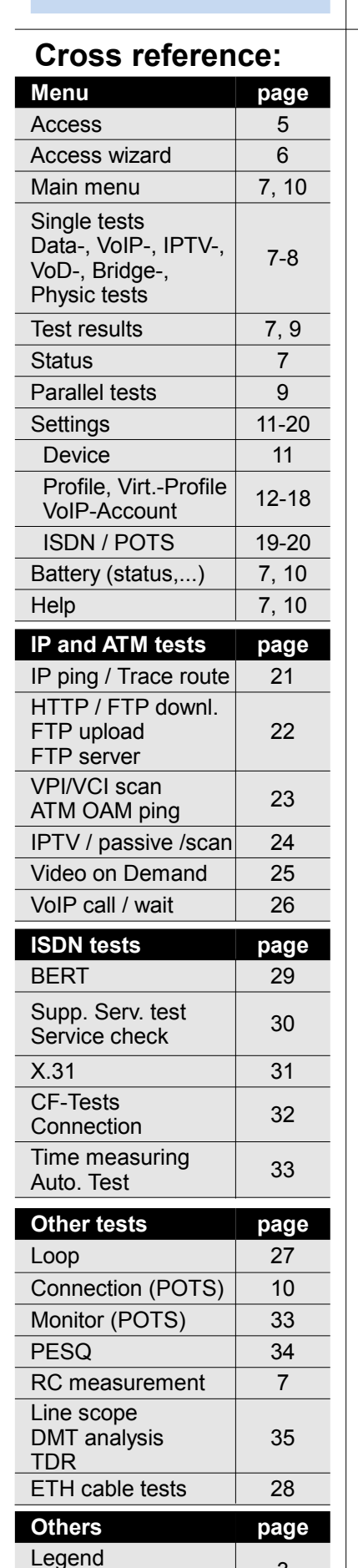

Hotkeys | 4

Test leads 36-39

3

Protocol-overview

## **IP Configuration and operation Video on demand**

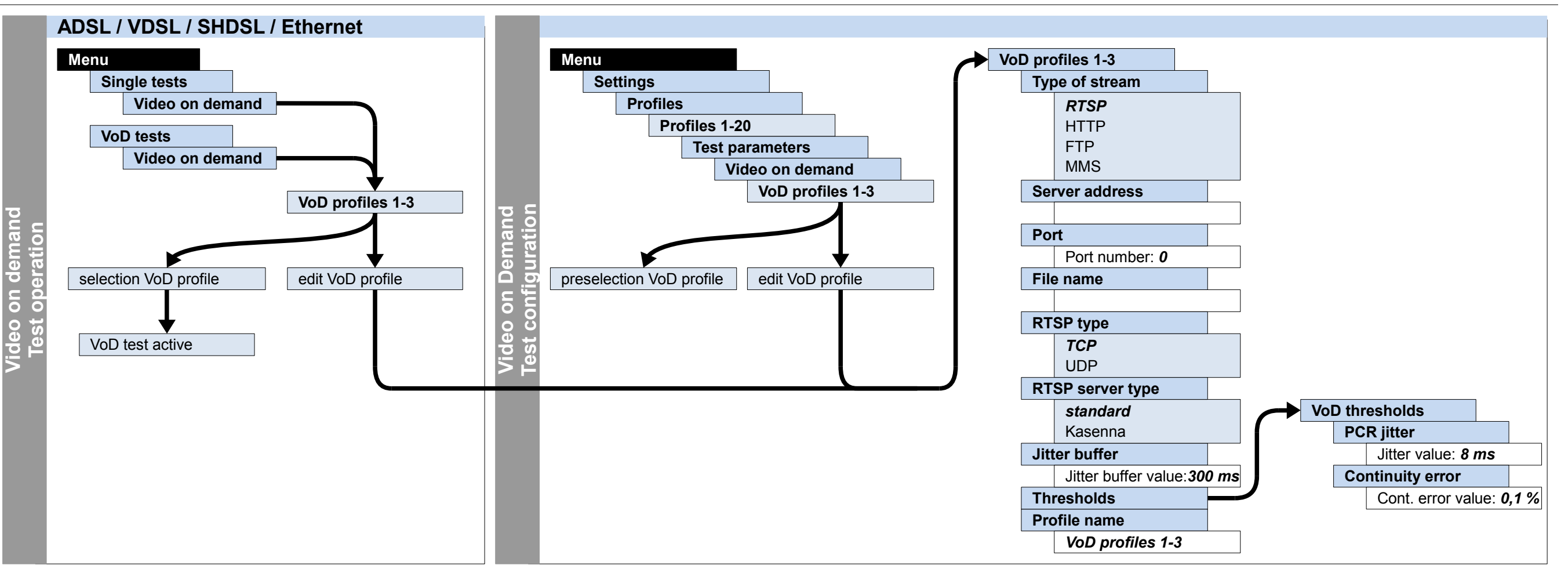

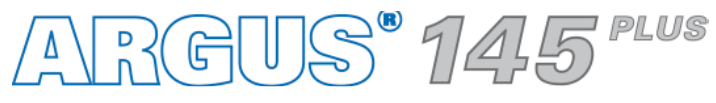

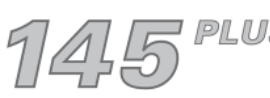

## **– page 26 –**

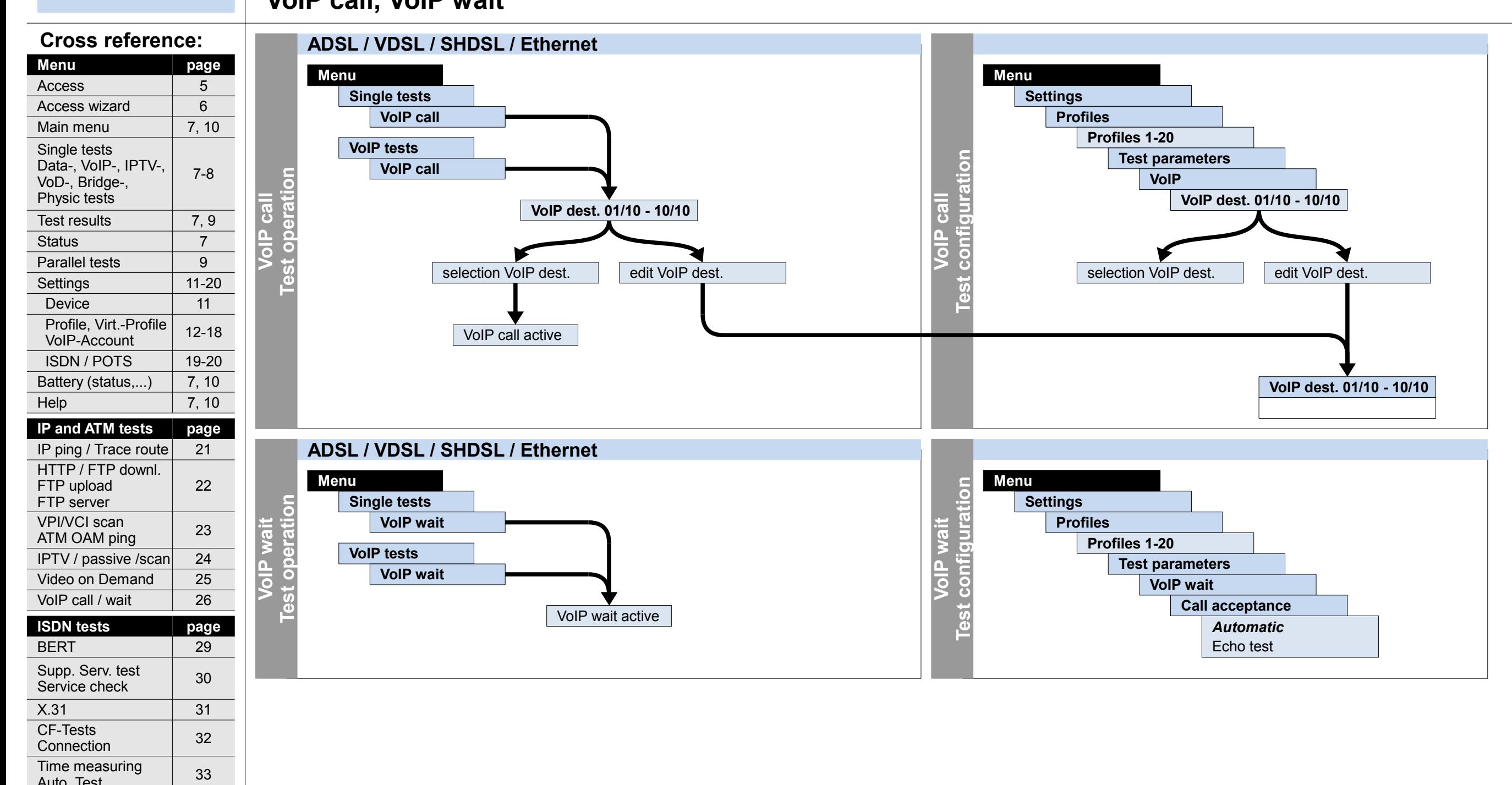

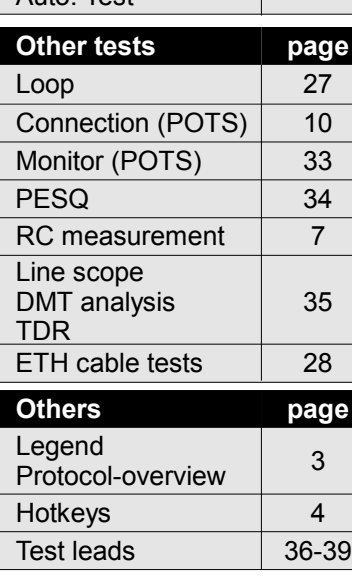

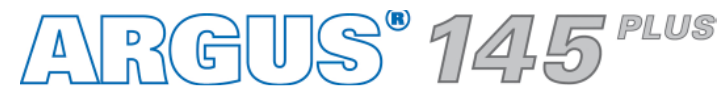

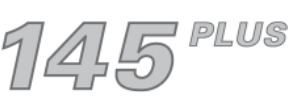

## **IP Configuration and operation VoIP call, VoIP wait**

Hotkeys

4

**– page 27 –**

**Menu** Access

Main menu Single tests

VoD-, Bridge-, Physic tests Test results

Settings Device

> VoIP-Account ISDN / POTS

Help

Line scope DMT analysis

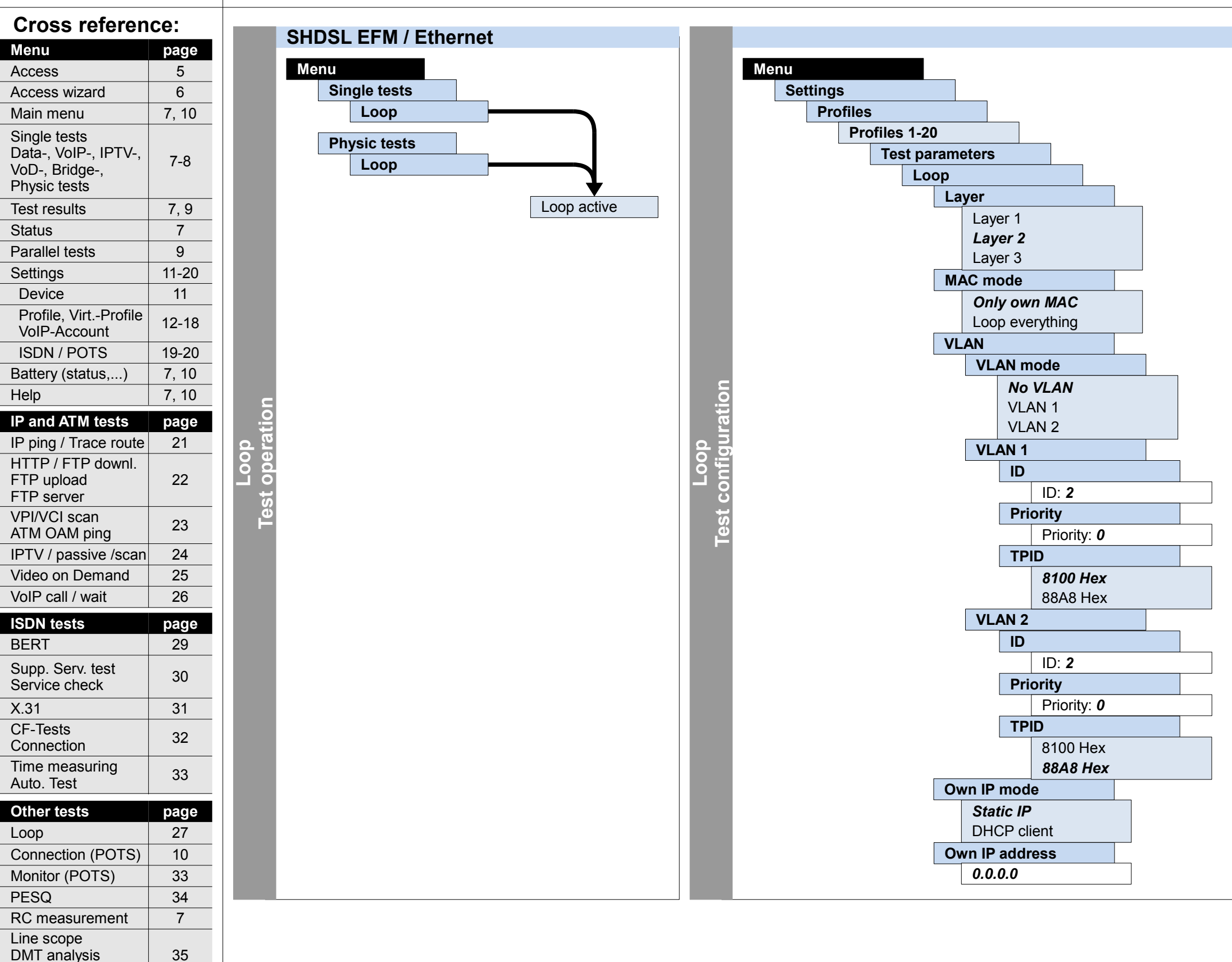

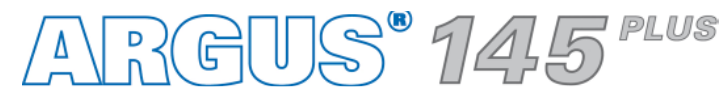

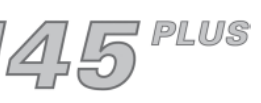

FTP upload FTP server VPI/VCI scan ATM OAM ping

Service check

Connection

Auto. Test

**Others page**

ETH cable tests 28

Test leads 36-39

3

## **Others Configuration and operation**

Legend

Protocol-overview

Loop

TDR

Access wizard

Parallel tests

**Status** 

**Loop**

## **– page 28 –**

## **ETH Configuration and operation Ethernet cable tests**

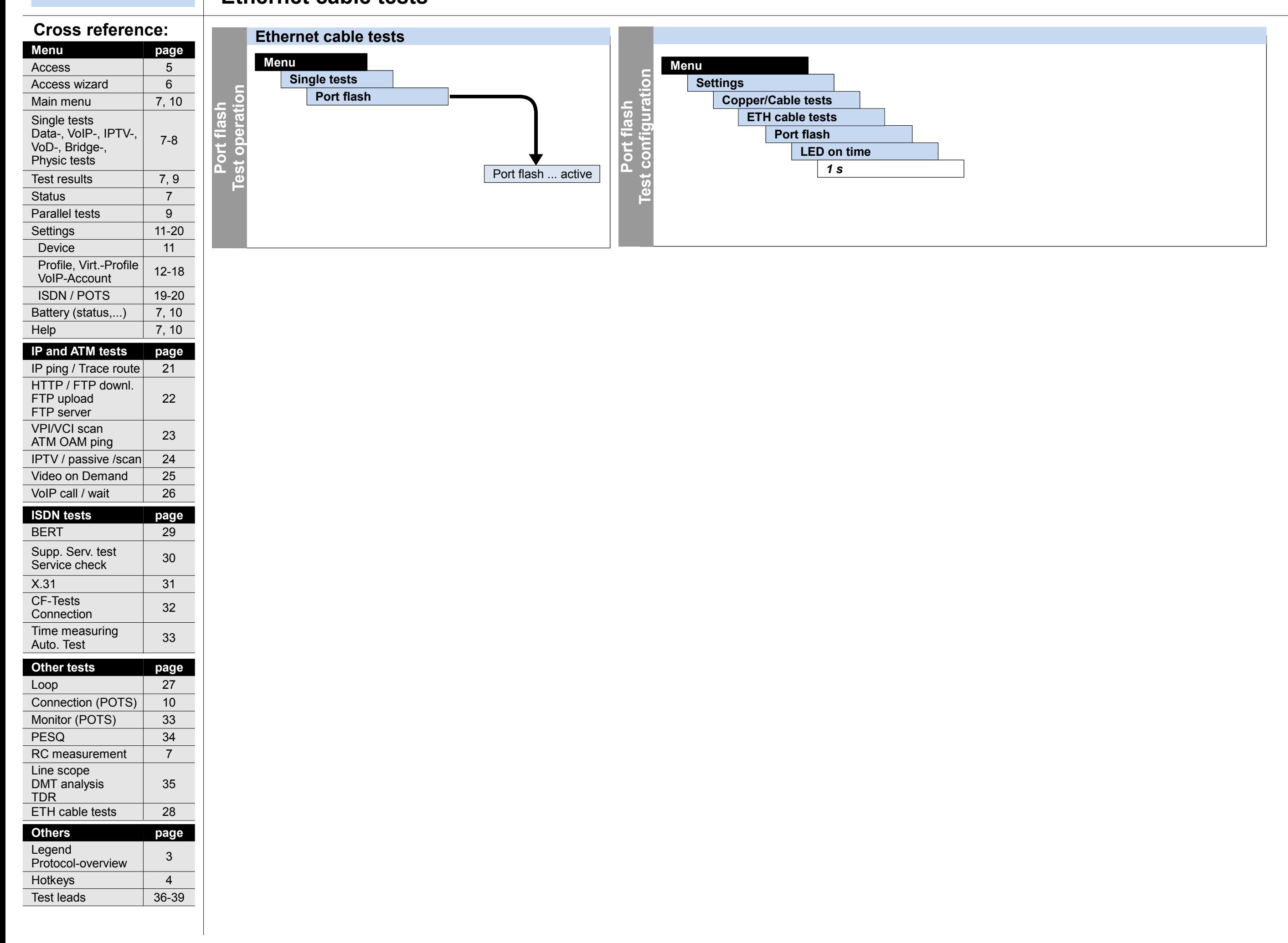

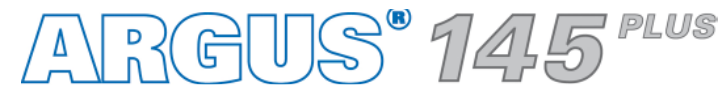

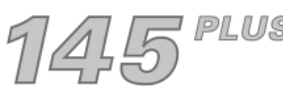

## **– page 29 –**

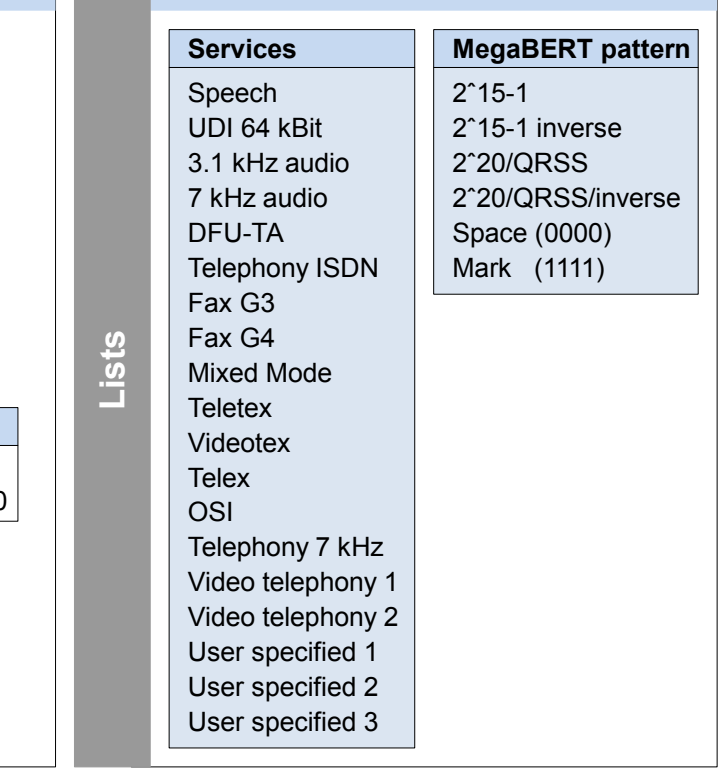

## **ISDN Configuration and operation BERT (start, wait, loop)**

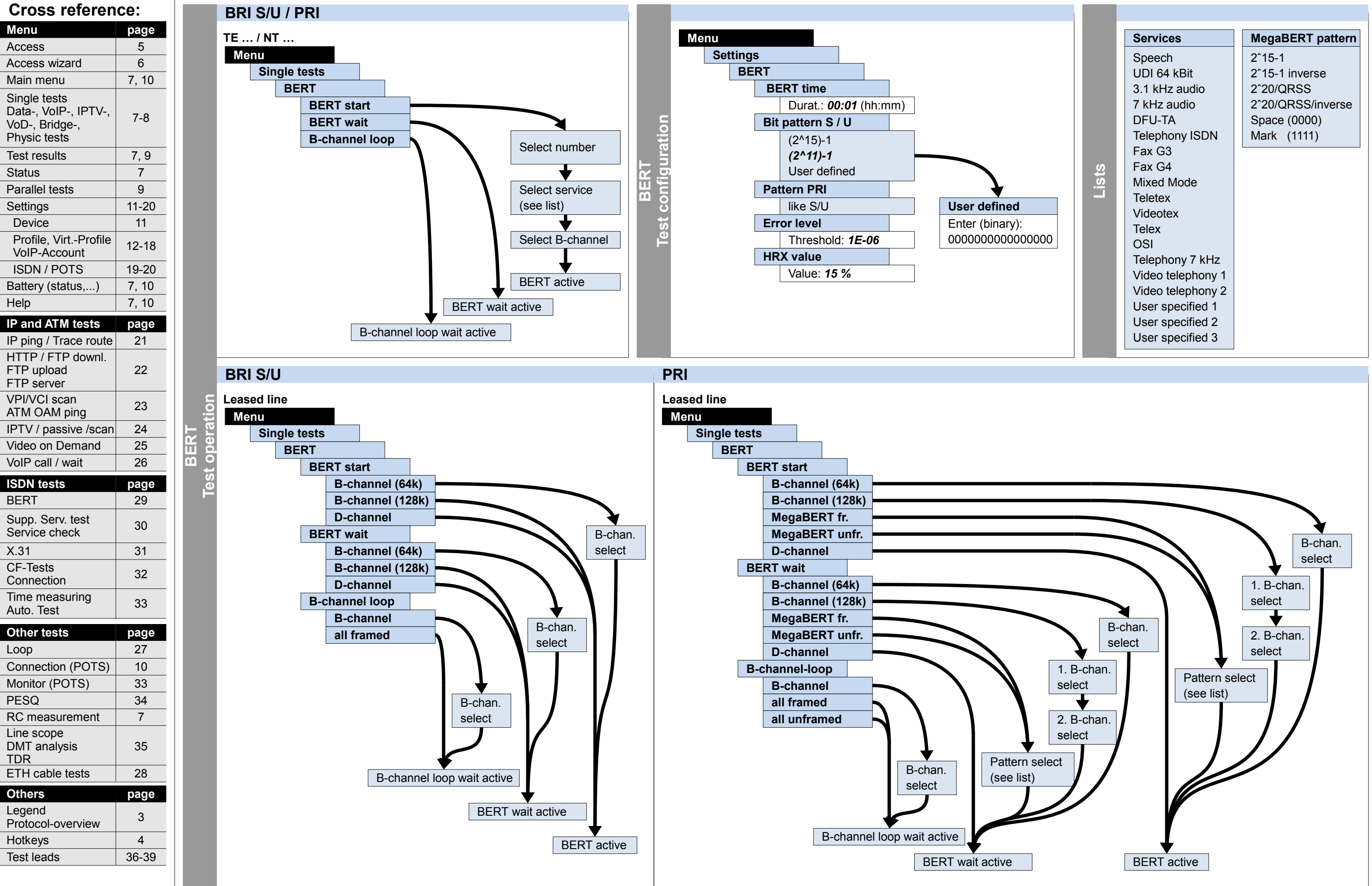

## ARGUS 145 "

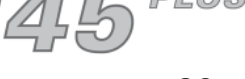

4

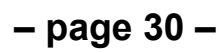

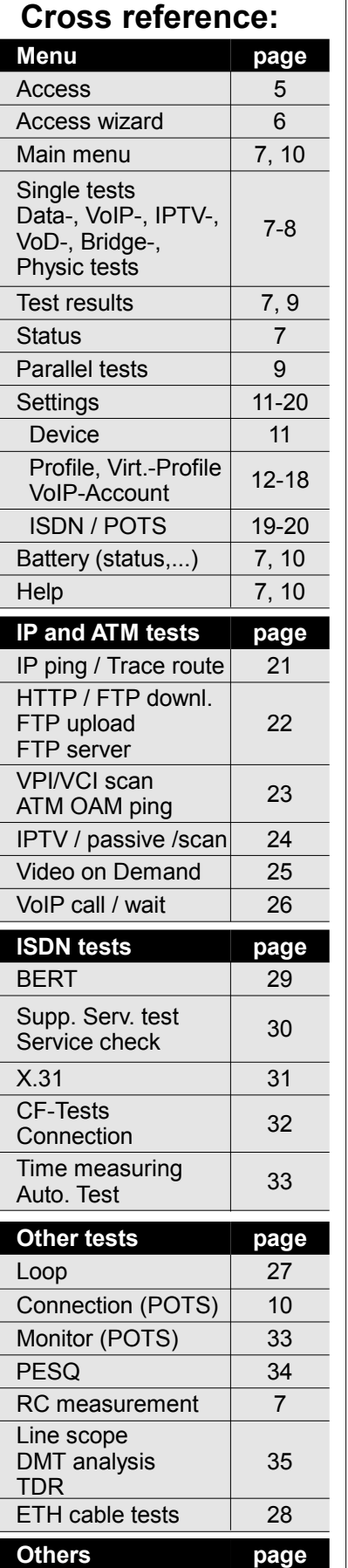

**Hotkeys** 

## **ISDN Configuration and operation Supplementary services, Service test**

3

Legend

Protocol-overview

Test leads 36-39

## **BRI S/U / PRI TE P-MP / TE P-P Menu Single tests Supplementary services Supp. serv.test Test operation**  $\overline{5}$ Enter own number  $\overline{O}$ Service select (see list) B-channel select Supp. Services select (see list) Supp. Services test active **BRI S/U / PRI TE … / NT … Menu Single tests Service test Service test**

Supplementary services

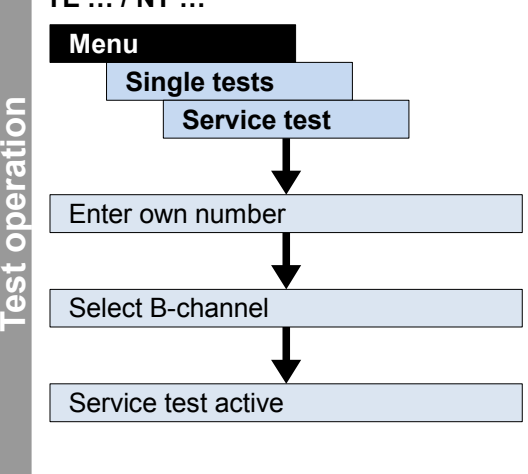

## ARGUS 145<sup>PLUS</sup>

## **Supp. services** TP test HOLD test CLIP test CLIP / CLIR COLP/COLR DDI test MSN test CF test CFU CFB CFNR CW test CCBS test CCNR test MCID test 3PTY test **ECTtest** CUG test CD test AOC test SUB test UUS test **Services** Speech UDI 64 kBit 3.1 kHz audio 7 kHz audio DFU-TA Telephony ISDN Fax G3 Fax G4 Mixed Mode **Teletex** Videotex **Telex OSI** Telephony 7 kHz Video telephony 1 Video telephony 2 User specified 1 User specified 2 User specified 3

**Lists**

## **Cross reference: page** 5 7, 10 7-8 7, 9 11-20 11 12-18 19-20 7, 10 7, 10 **Menu** Access Main menu Single tests Data-, VoIP-, IPTV-, VoD-, Bridge-, Physic tests Test results Settings Device Profile, Virt.-Profile VoIP-Account ISDN / POTS Battery (status,...) Help **IP and ATM tests page** 21 22 23 24 25 IP ping / Trace route HTTP / FTP downl. FTP upload FTP server VPI/VCI scan ATM OAM ping IPTV / passive /scan Video on Demand VoIP call / wait | 26 **ISDN tests page** BERT 29 Supp. Serv. test  $\begin{array}{|c|c|} \hline 30 \end{array}$ Service check  $X.31$  31 CF-Tests 32 Status 7 Access wizard 6 Parallel tests | 9

Hotkeys | 4

Test leads 36-39

## **– page 31 –**

Line scope DMT analysis

Time measuring  $\begin{array}{|c|c|} \hline 33 \end{array}$ 

Connection (POTS) | 10

## **ISDN Configuration and operation X.31**

Connection

Auto. Test

**Others page**

ETH cable tests | 28

3

Legend

Protocol-overview

Loop

35

TDR

27

**Other tests page**

Monitor (POTS) | 33

PESQ 34

RC measurement  $\vert$  7

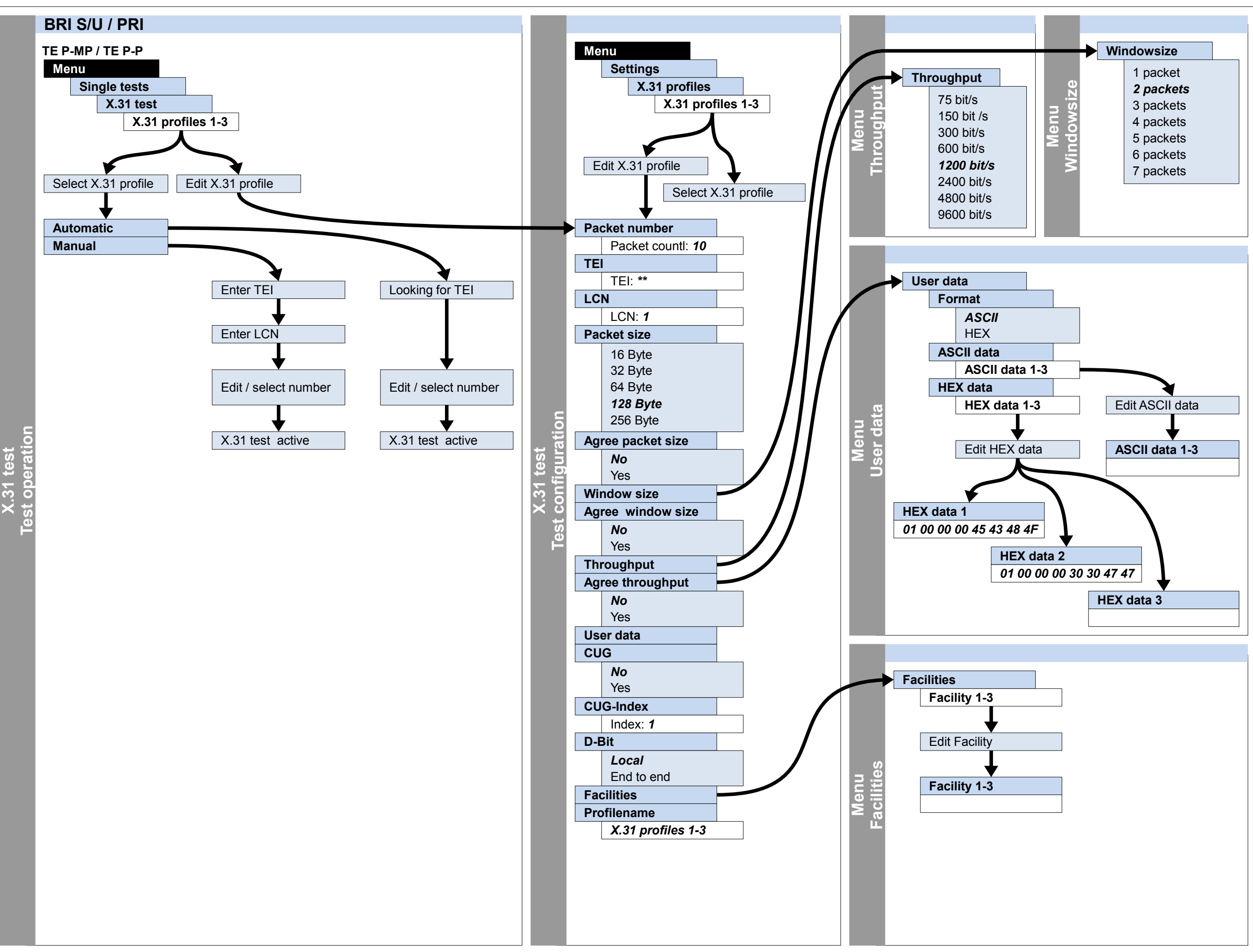

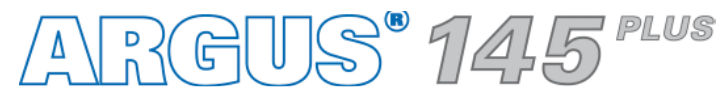

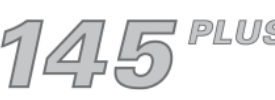

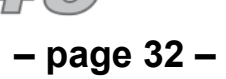

 $F$ PLUS

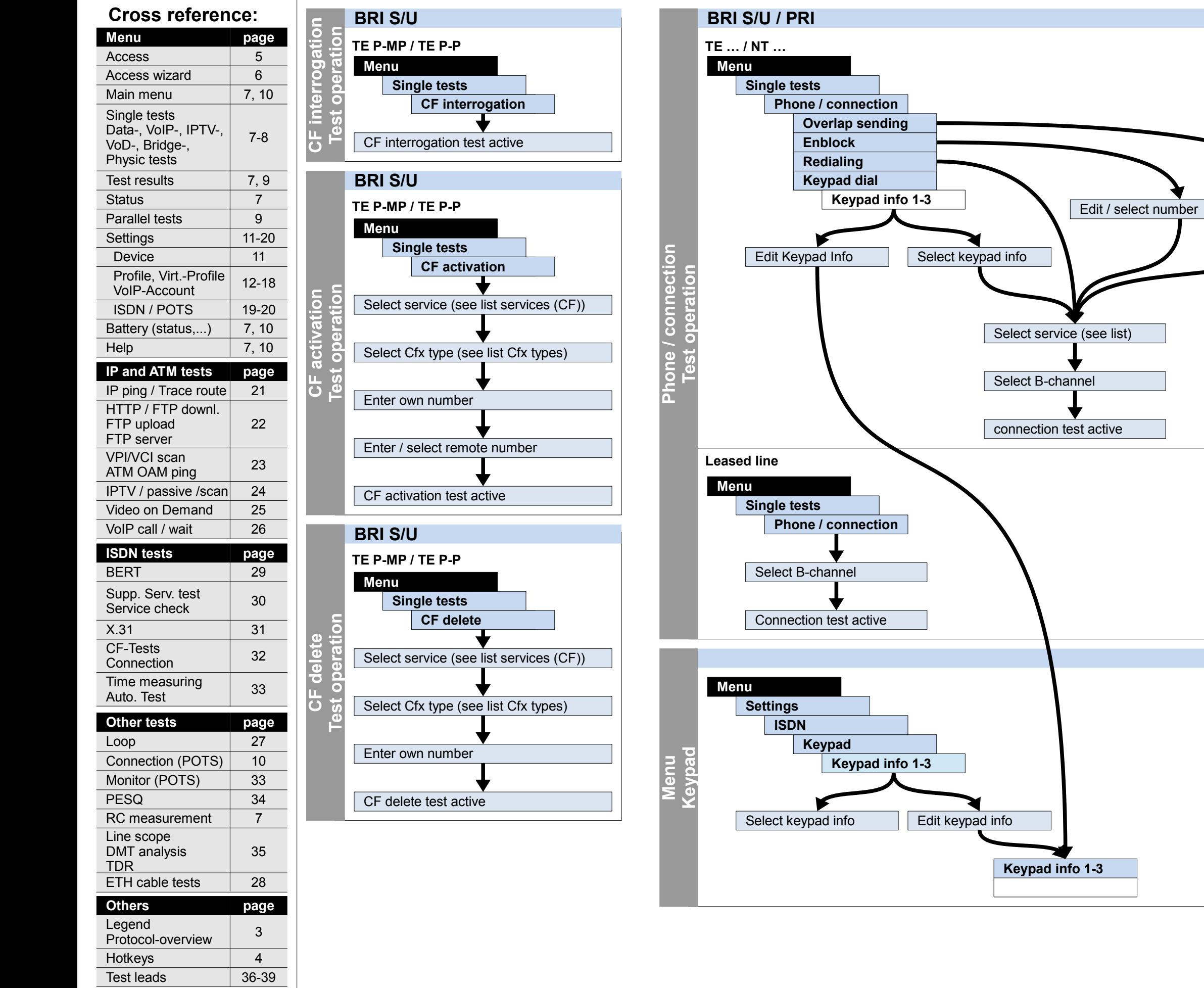

## ARGUS" 1

## **ISDN Configuration and operation CF interrogation, CF activation, CF delete, Phone / connection**

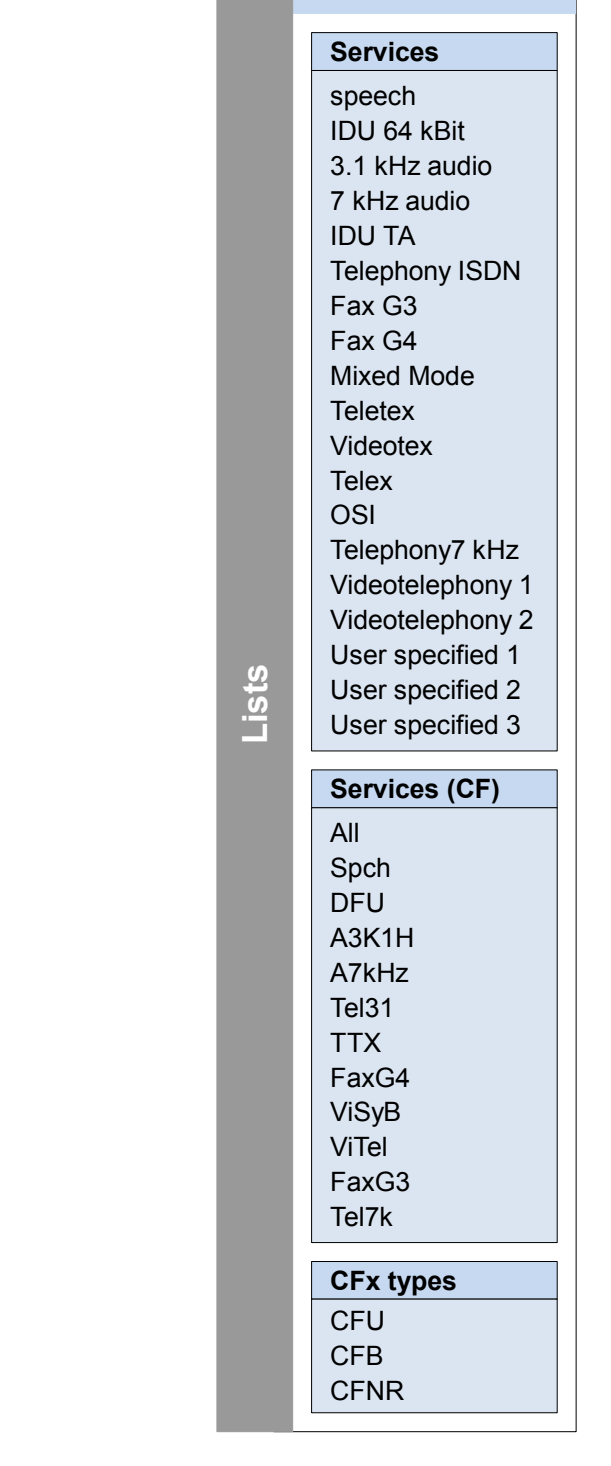

## **– page 33 –**

## **ISDN Configuration and operation Time measurement, Listening, Monitor, Auto. test**

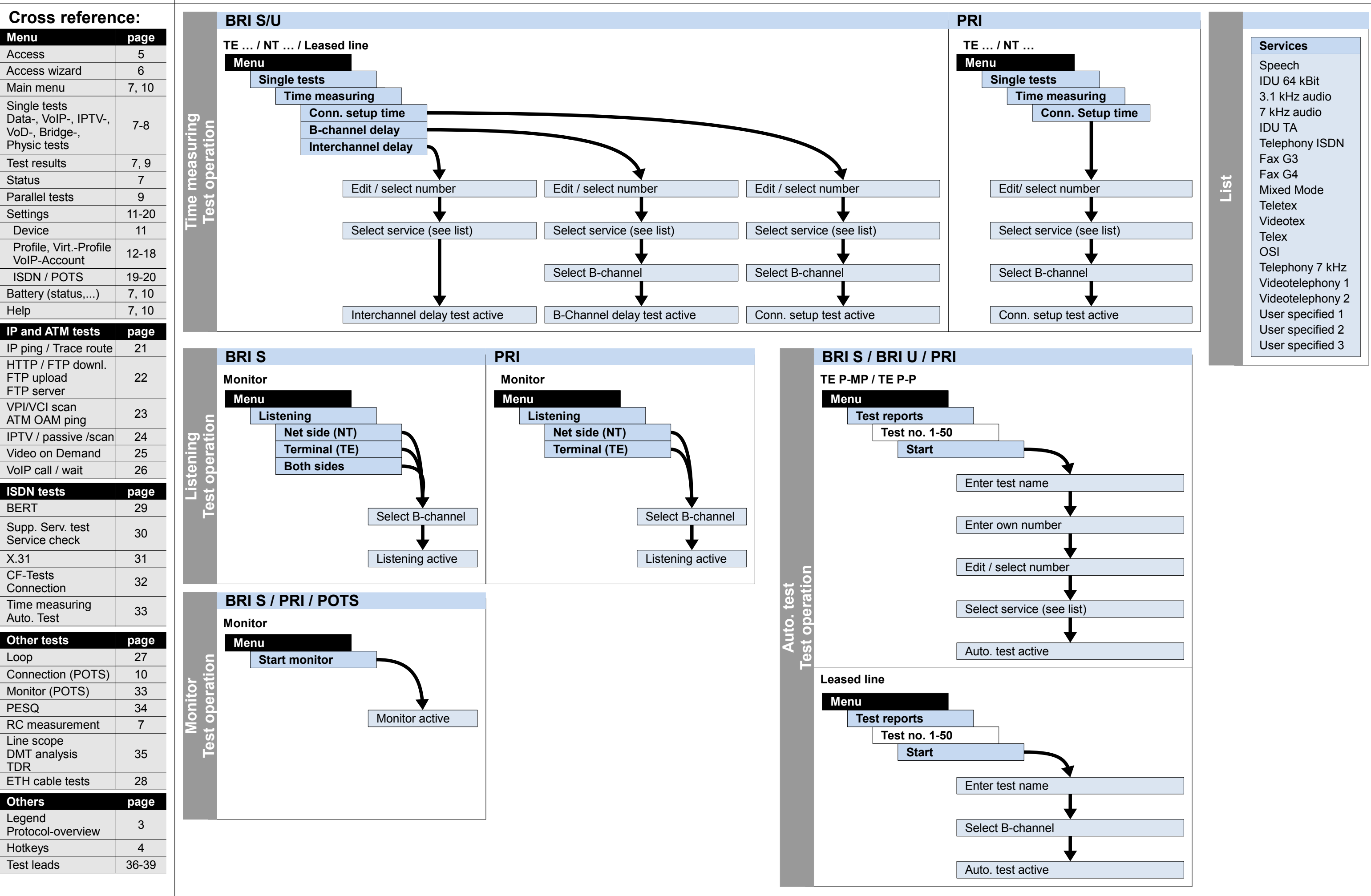

## ARGUS 145 "

## **Others**

## **Configuration and operation**

## **– page 34 –**

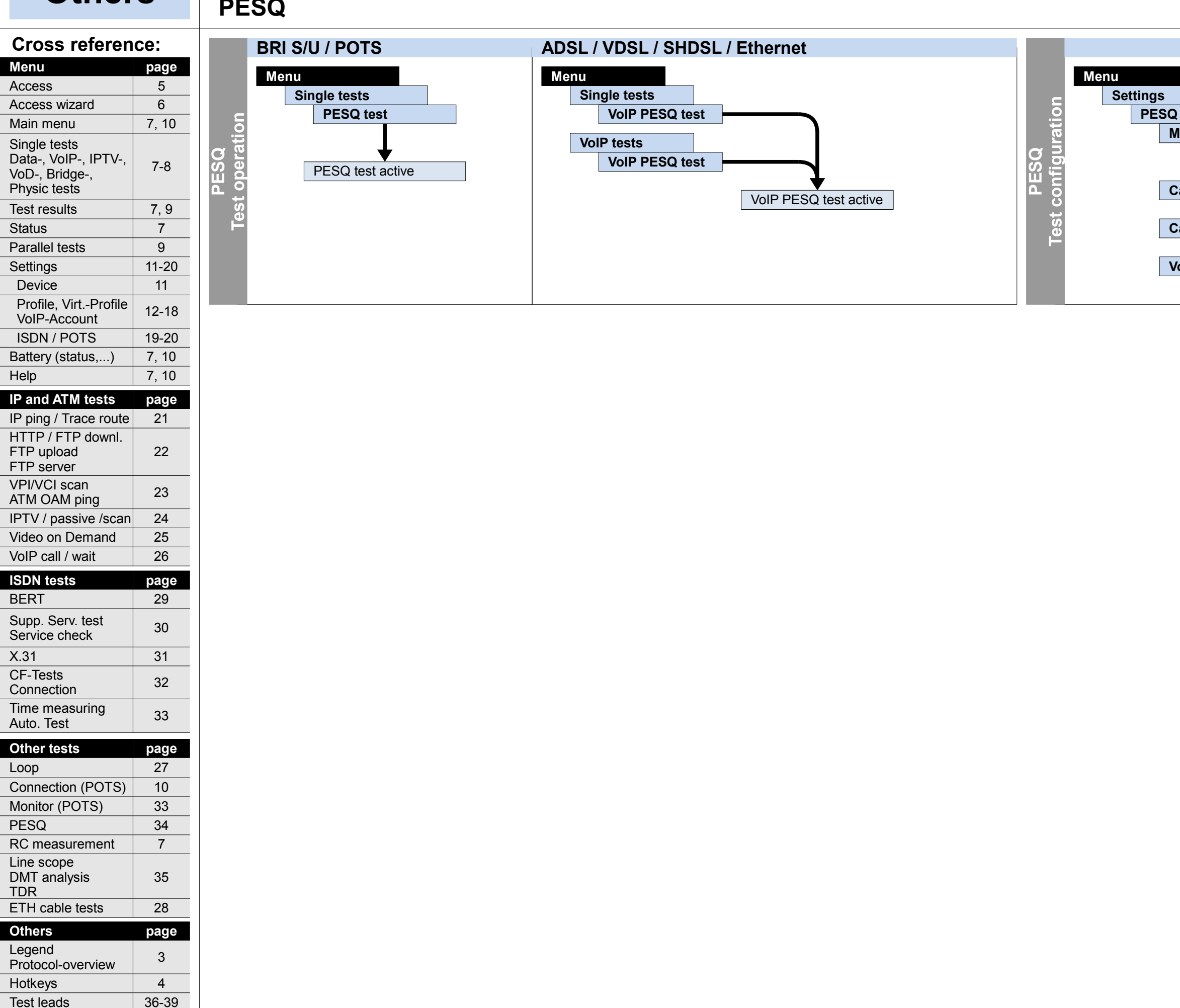

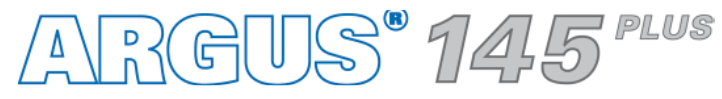

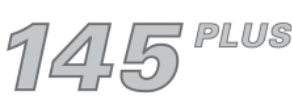

**PESQ**

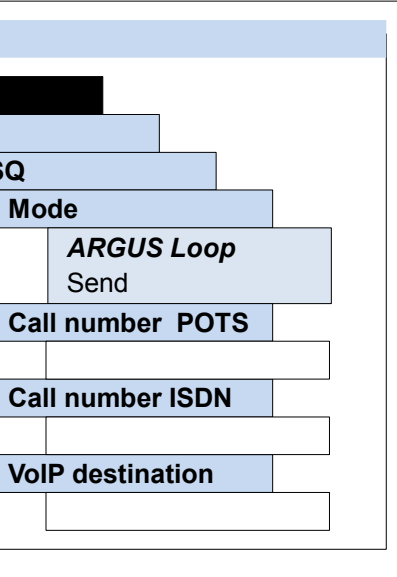

**– page 35 –**

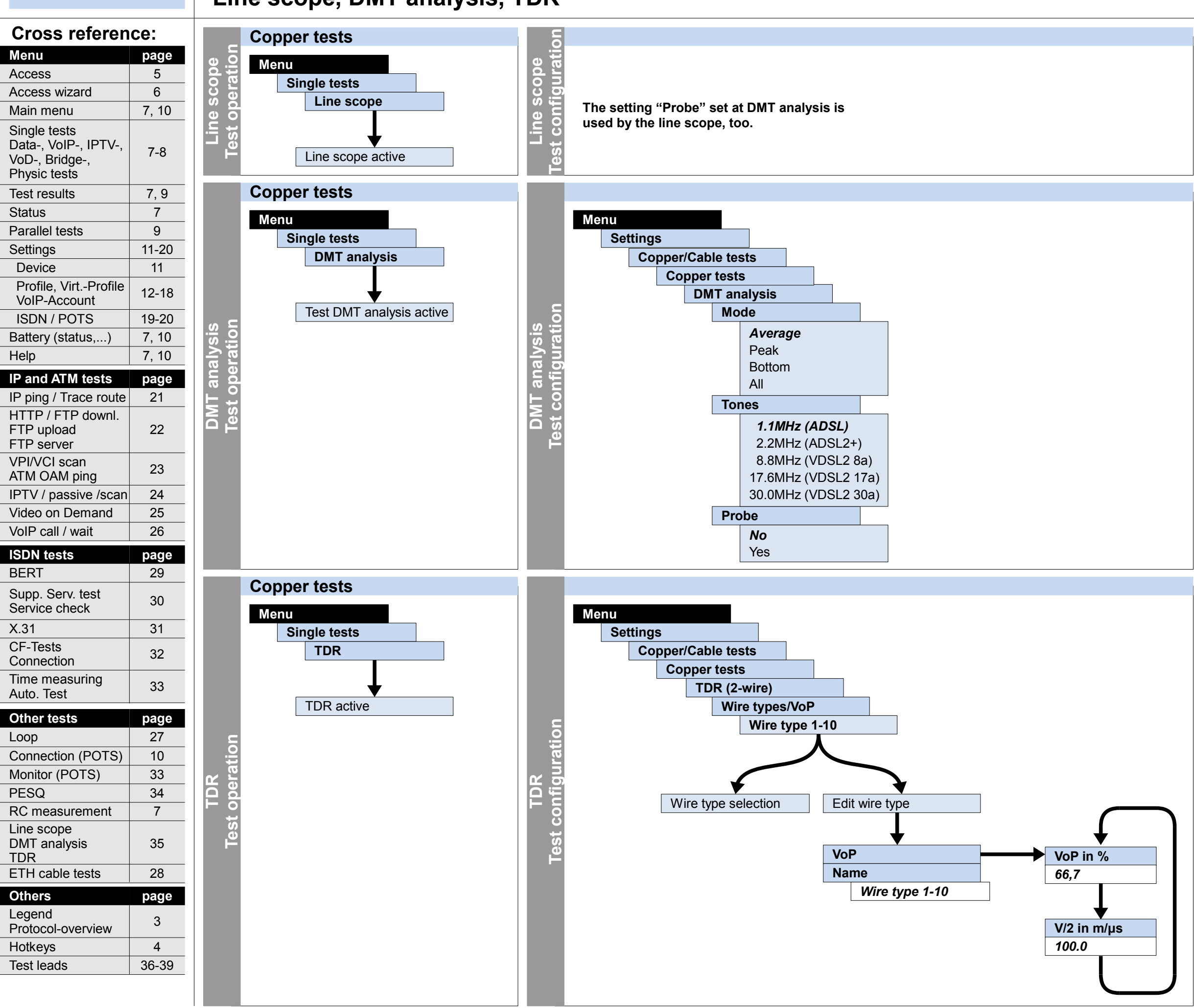

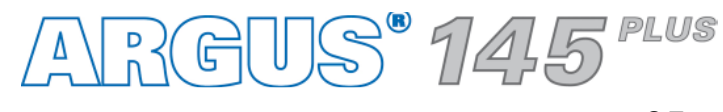

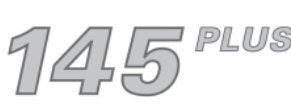

## **Copper tests Configuration and operation Line scope, DMT analysis, TDR**

## **Cross reference: page** 5 7, 10 7-8 7, 9 11-20 11 12-18 19-20 7, 10 7, 10 **Menu** Access Main menu Single tests Data-, VoIP-, IPTV-, VoD-, Bridge-, Physic tests Test results Settings Device Profile, Virt.-Profile VoIP-Account ISDN / POTS Battery (status,...) Help **IP and ATM tests page** 21 22 23 24 25 IP ping / Trace route HTTP / FTP downl. FTP upload FTP server VPI/VCI scan ATM OAM ping IPTV / passive /scan Video on Demand VoIP call / wait | 26 **ISDN tests page** BERT 29 Supp. Serv. test  $\begin{array}{|c|c|c|}\n\hline\n30\n\end{array}$ Service check  $X.31$  31 CF-Tests 32 Connection Time measuring  $\begin{array}{|c|c|} \hline 33 \end{array}$ Auto. Test Status 7 Connection (POTS) | 10 Loop RC measurement 7 35 Line scope DMT analysis Monitor (POTS) 33 27 **Other tests page** PESQ 34 Access wizard 6 Parallel tests 9

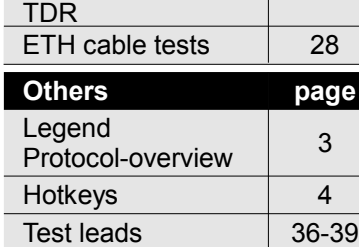

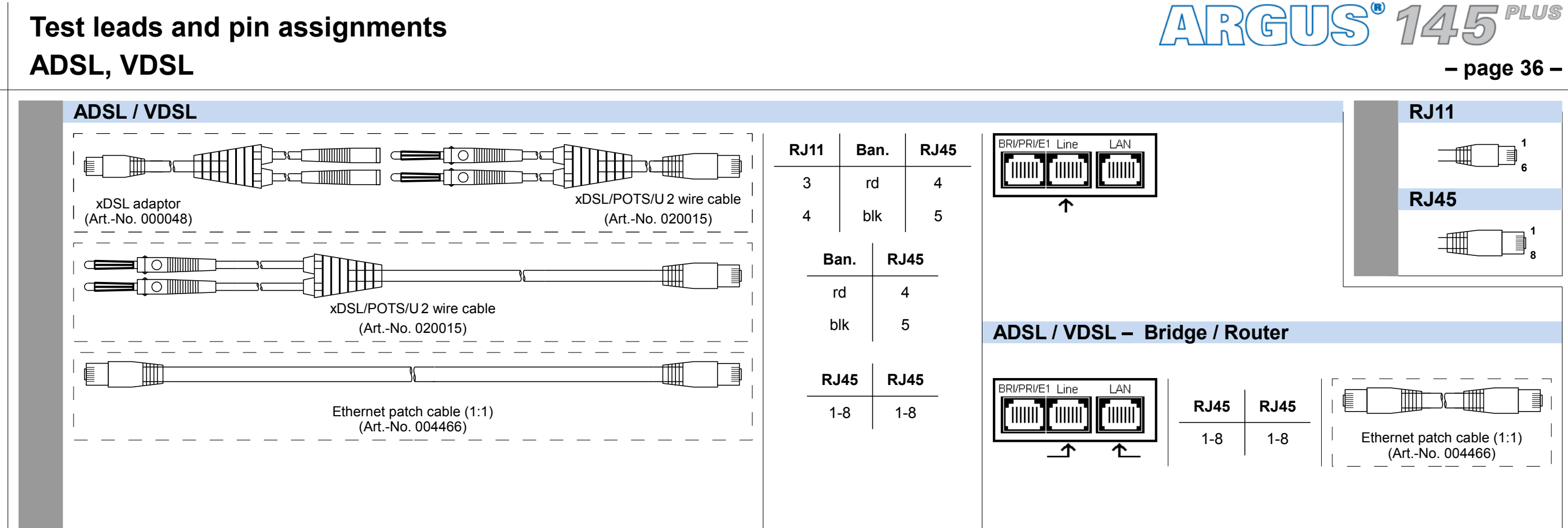

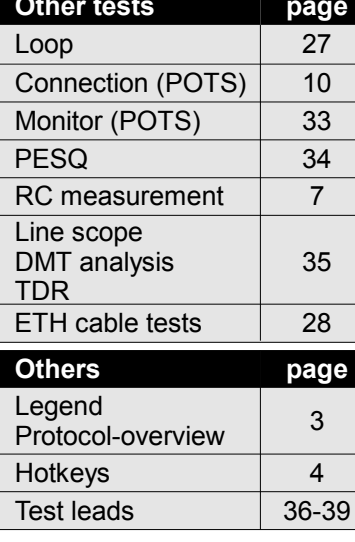

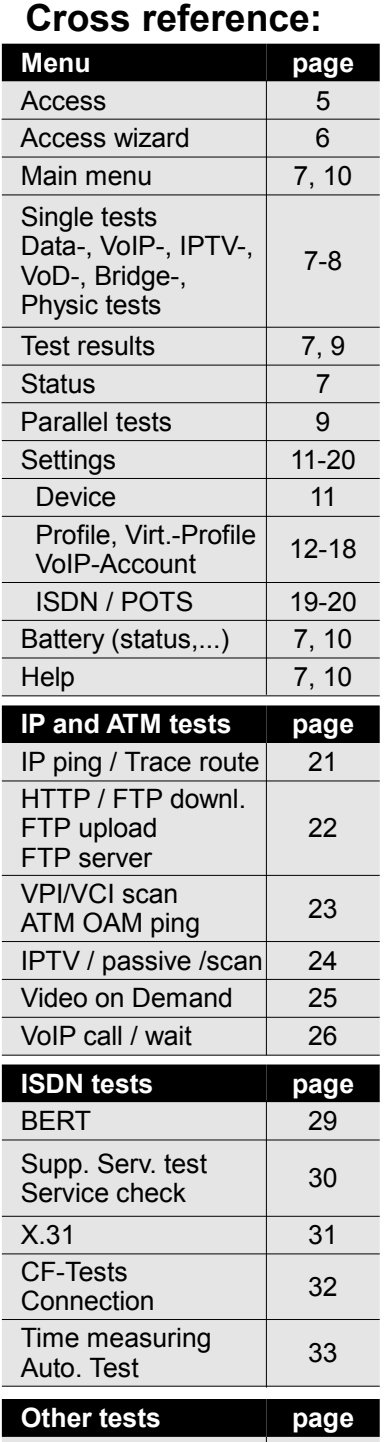

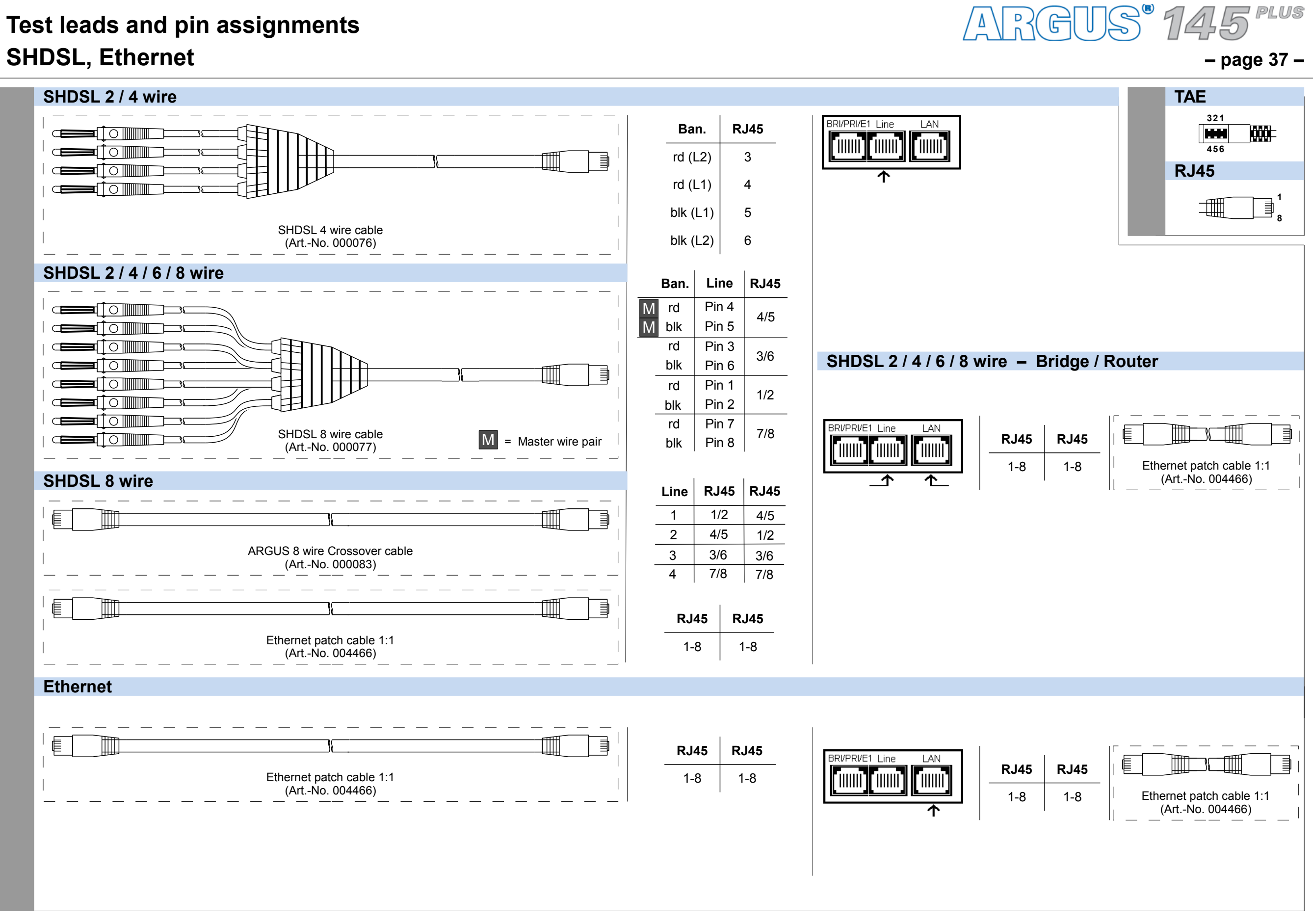

Hotkeys

4

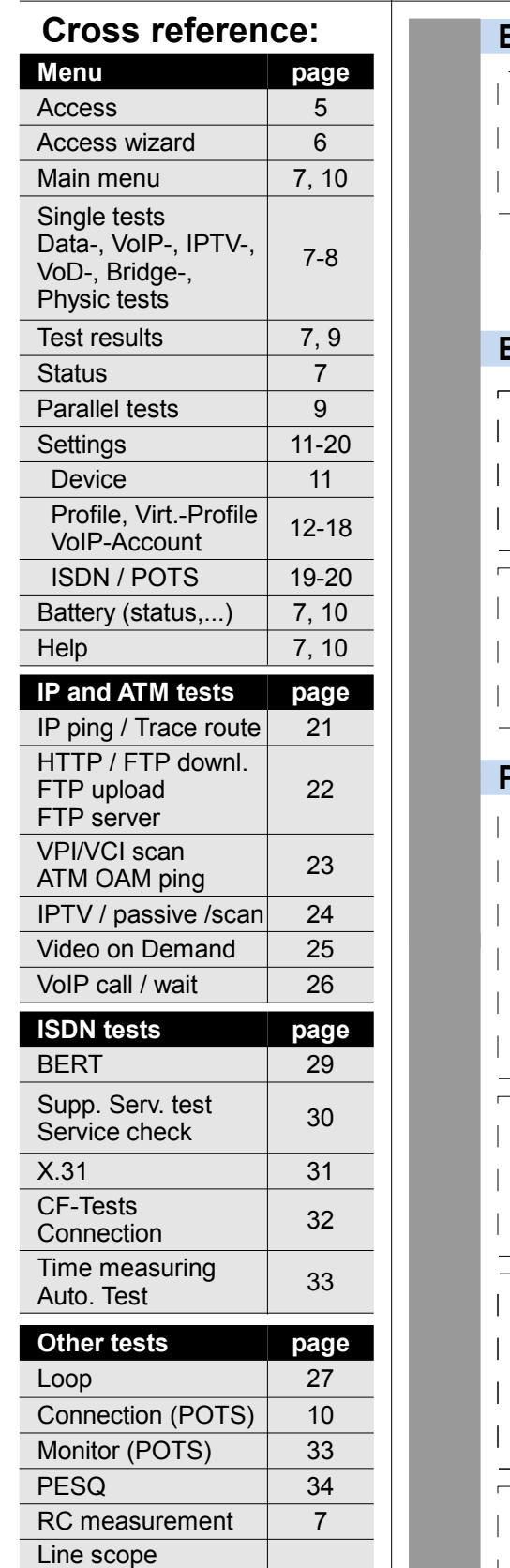

**Others page**

ETH cable tests 28

Test leads 36-39

3

Legend

Protocol-overview

35

DMT analysis

TDR

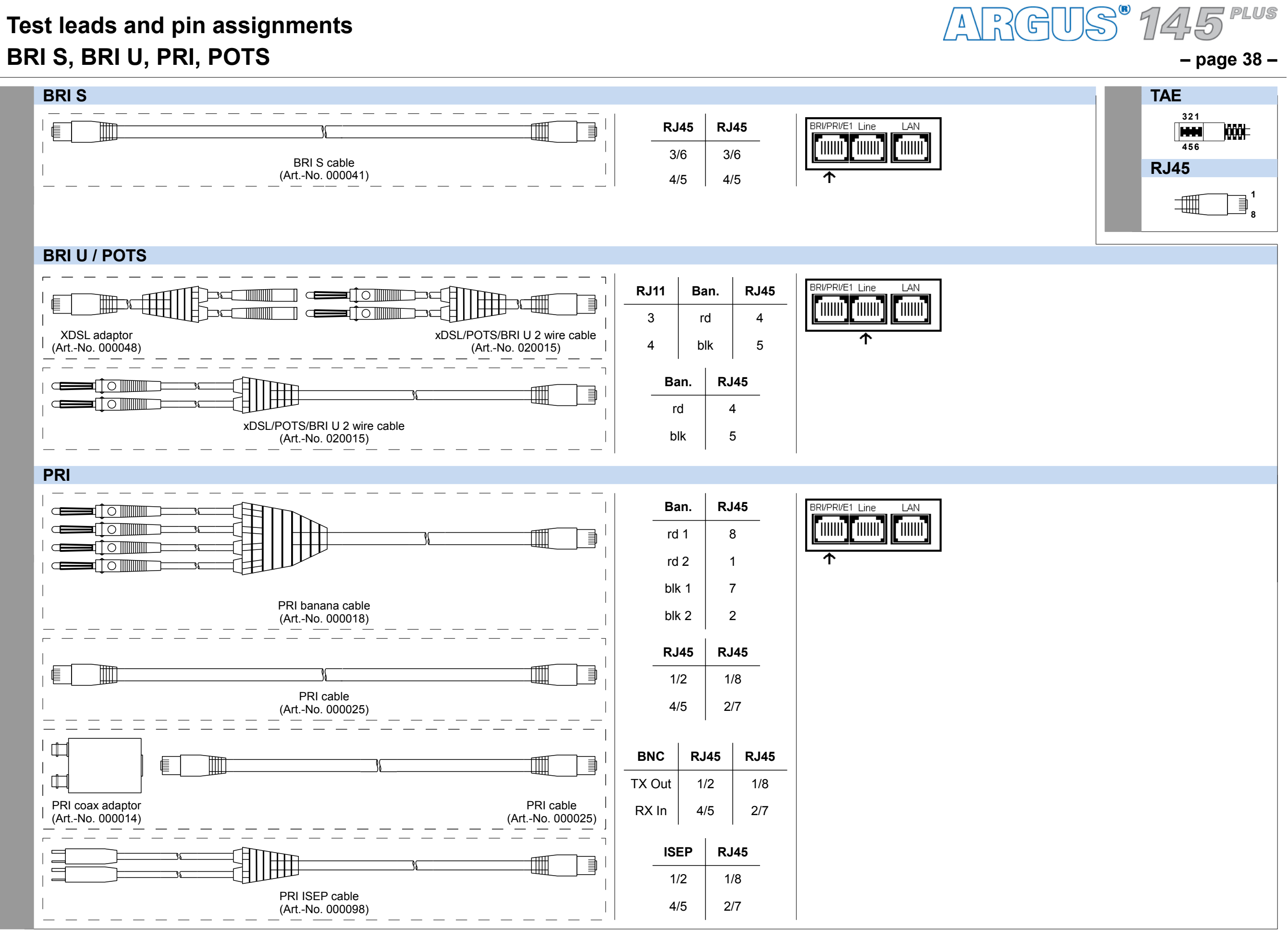

**– page 39 –**

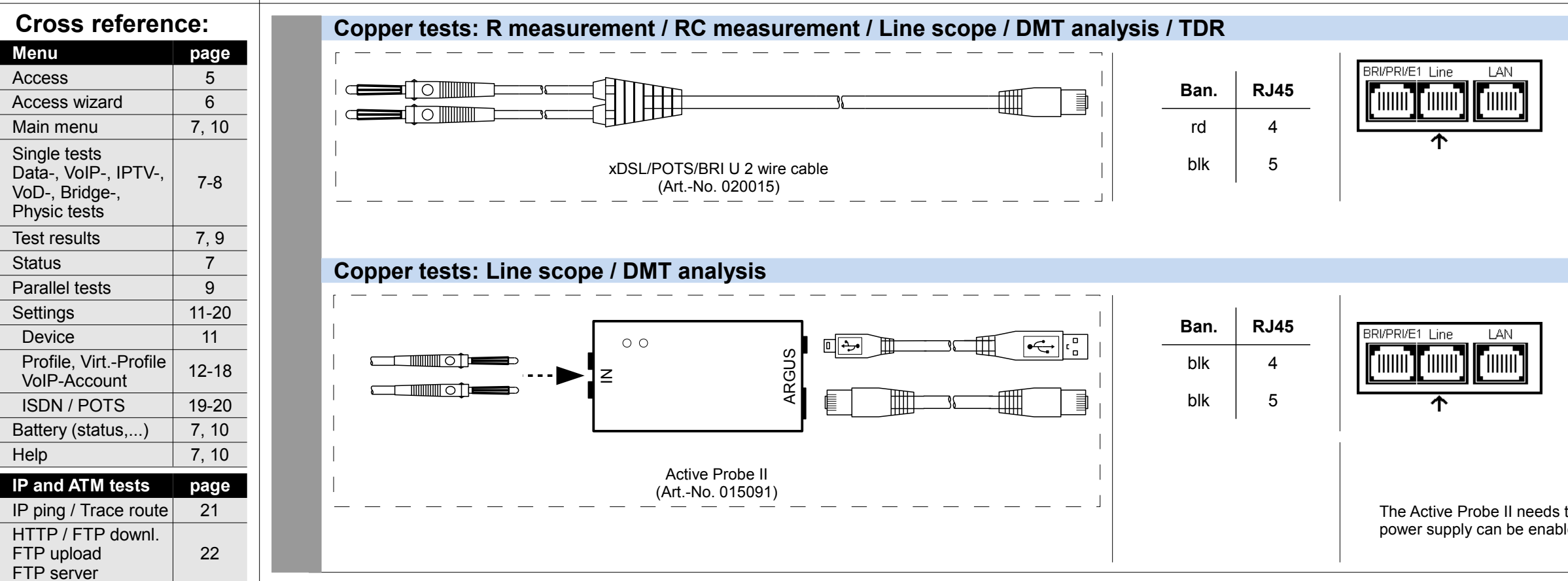

23 24 25

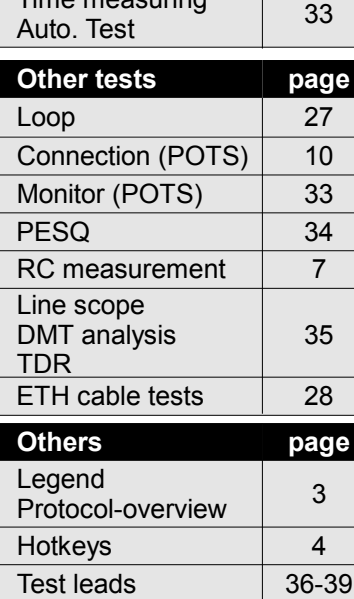

VPI/VCI scan ATM OAM ping IPTV / passive /scan Video on Demand

Service check

Connection <sup>33</sup> Time measuring

VoIP call / wait 26 **ISDN tests page** BERT 29 Supp. Serv. test  $\begin{array}{|c|c|c|}\n\hline\n30\n\end{array}$ 

 $X.31$  31 CF-Tests 32

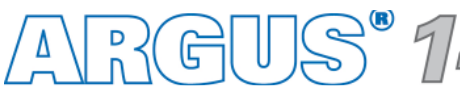

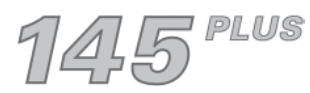

工册

 $-1$  **8**

## **Test leads and pin assignments Copper tests**

The copper tests are performed using pin 4/5 of the line interface. Alternatively, the test can be carried out with every other test leads that is using pin 4/5. **RJ45**

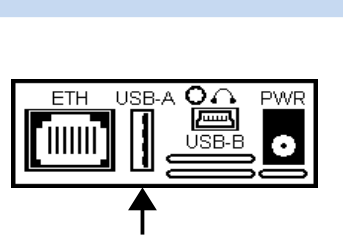

The Active Probe II needs to be powered by the USB-A interface. The power supply can be enabled in the settings or according tests.

## **– page 40 –**

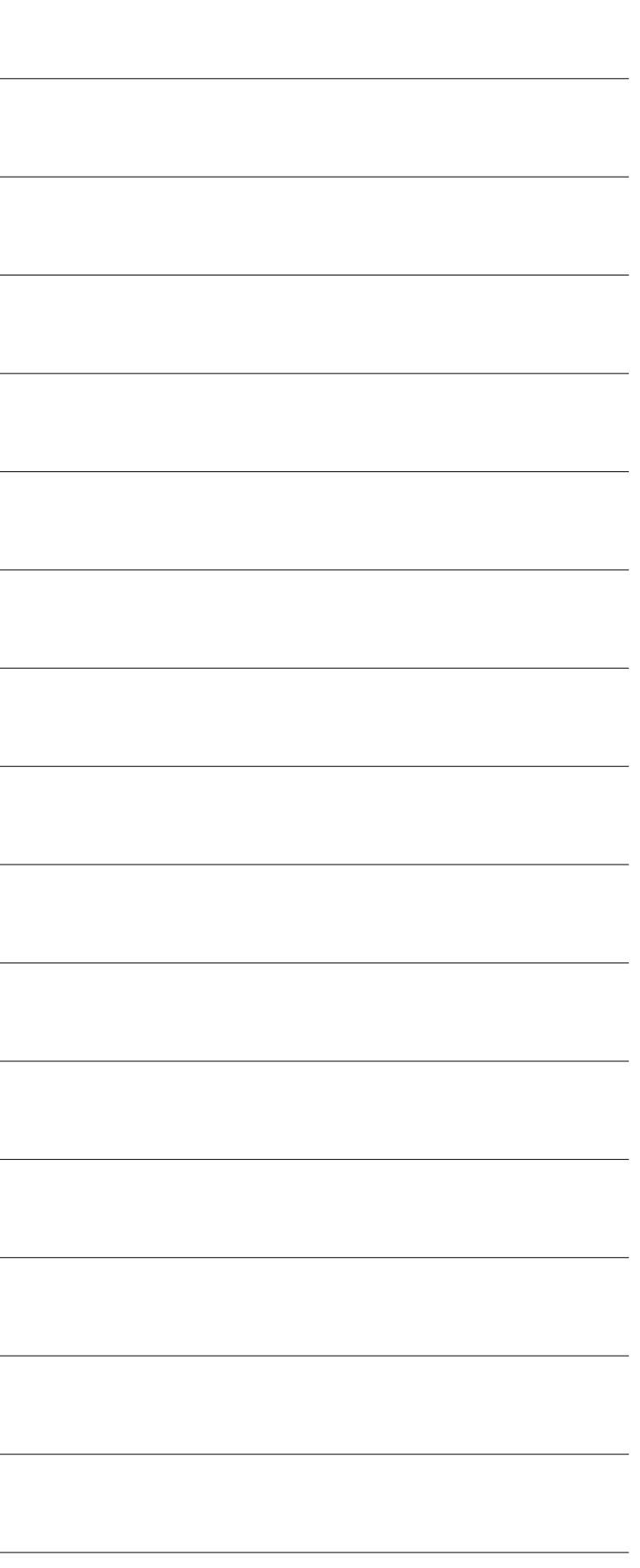

## **Notes**

![](_page_39_Picture_293.jpeg)

![](_page_39_Picture_2.jpeg)

![](_page_39_Picture_3.jpeg)

![](_page_40_Picture_4.jpeg)

![](_page_40_Picture_290.jpeg)

## **Notes**

![](_page_40_Picture_291.jpeg)

![](_page_40_Picture_2.jpeg)

![](_page_40_Picture_3.jpeg)

![](_page_41_Picture_4.jpeg)

![](_page_41_Picture_291.jpeg)

## **Notes**

![](_page_41_Picture_292.jpeg)

![](_page_41_Picture_2.jpeg)

![](_page_41_Picture_3.jpeg)

![](_page_43_Picture_0.jpeg)

**INFORMATIONSTECHNIK mbH GESELLSCHAFT FÜR** 

Rahmedestraße 90 58507 Lüdenscheid

Tel.: +49 (0) 23 51 / 90 70-0 Fax: +49 (0) 23 51 / 90 70-70 Email: sales@argus.info http://www.argus.info/en